# Michigan Web Account Manager MiWAM Toolkit for Claimants

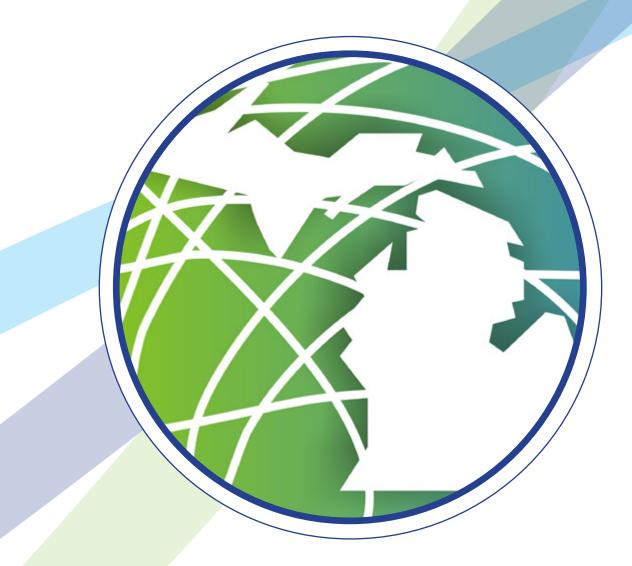

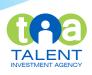

# Michigan Web Account Manager MiWAM Toolkit

#### Inside

| Introducing MiWAM                    |
|--------------------------------------|
| MiWAM Logon Instructions             |
| Navigating MiWAM                     |
| Understanding TABS in MiWAM          |
| My Claims View                       |
| Find a Saved Claim                   |
| Filing a New Claim                   |
| Entering Your Occupation Code        |
| Certifying for Benefits              |
| Submitting Your Work Search          |
| Responding to Fact Finding           |
| Letters and Correspondence           |
| Other MiWAM Services                 |
| Viewing and Sending Online Inquiries |
| Update Profile Information           |
| Modify Benefit Payment Method        |
| Changing Your MiWAM Password         |
| Resetting Your MiWAM Password        |
| Tax Withholding                      |
| Accessing Your 1099-G                |
| Name & Address Changes               |
| Protests and Appeals                 |
| How to Make a Payment                |
| Setting up a Payment Profile         |
| Making a Payment                     |
| Add a Reoccurring Payment            |
| Stop a Reoccurring Payment           |
| View Support ID                      |
| Report Fraud                         |
| Frequently Asked Questions           |

# Michigan Web Account Manager Introducing MiWAM

The Michigan Web Account Manager (MiWAM) is the Talent Investment Agency's (TIA) online system for managing your unemployment account electronically. MiWAM makes doing business with the agency simpler, faster and more efficient.

MiWAM allows you to perform routine transactions such as filing claims, certifying for benefits, viewing correspondence, and updating your unemployment claim information online. The system is accessible 24 hours a day, seven days a week.

#### What You Can Do With MiWAM

- File a Claim
- Report for benefits
- Change Contact Information and Contact Method
- Respond to Fact-Finding
- Submit protest and appeal
- Make a Restitution Payment
- Request a Waiver for Financial Hardship
- Send Online Inquiries to Virtual Problem Resolution (VIPR) Team
- View all existing and past claims
- Submit Fraud Tips Anonymously

#### Who to Contact

If you have questions about MiWAM or for help with your unemployment claim, call 1-866-500-0017 to speak to a customer service representative.

#### Michigan Web Account Manager **MiWAM Logon Instructions** www.michigan.gov/uia

#### Step 1

If you want to create a MiWAM account, you must have a record with the Agency as a result of filing a claim within the past two years.

To access MiWAM, visit our website at michigan.gov/ uia. Click on Michigan Web Account Manager for Claimants and Employers.

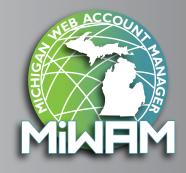

After clicking on the MiWAM logo, the home page shown below will appear. You can access your existing account or register as a new user. To register, click on *Sign Up for a Claimant MiWAM Account*.

| Michigan<br>Unemployment<br>Department of Talent a                                                                                        | Insurance Agency<br>nd Economic Development   Talent Investment Agency                                                                                                    | MILLEM |
|----------------------------------------------------------------------------------------------------|----------------------------------------------------------------------------------------------------|--------|
| ≡ Home                                                                                                    |                                                                                                    |        |
| 192                                                                                                    | ONLINE SERVICES FOR EMPLOYERS                                                                                                    |        |
| LOG IN TO MIWAM<br>Please provide the username and password for<br>your web account with the Unemployment<br>Insurance Agency<br>Username | Register A Business<br>Sign Up for an Employer / Service Provider MIWAM Account<br>Loss/Never Received Authorization Code<br>Forgot your Username?<br>Forgot your Username?<br>ONLINE SERVICES FOR CLAIMANTS |        |
| Required Required                                                                                                    | File a New Claim Find a Saved Claim Sign Up for a Claimant MIWAM Account Having trouble logging in? (Forgot password?)                                                                                       |        |
| 4                                                                                                    | OTHER ONLINE SERVICES                                                                                                    |        |
|                                                                                                    | Report Fraud                                                                                                    |        |

#### Step 2

On the MiWAM Sign-Up screen displayed below, you must enter the three required pieces of information needed to create a web account.

- Telephone number
- Social Security number (must be entered twice)
- Date of Birth (DOB)

After completing the required fields, you must click the Next Step button to go to the next screen.

#### Step 3

The next step in the process is to create your username and password to access MiWAM. Make sure your username and password are easy to remember, and make sure to answer the security question. The security question and answer is needed in the event you forget your username or password. You must provide an answer to your secret question to reset your password. There can be no leading or trailing spaces.

Your MiWAM password will expire every 13 months.

| CLAIMANT SIGN-UP                                                                                          |                                                                                                    |
|----------------------------------------------------------------------------------------------------|----------------------------------------------------------------------------------------------------|
| Creating a MWAM account will allow you to exchange information                                            | with the Unemployment Insurance Agency (UIA).                                                                                                    |
|                                                                                                    | ployment claim with the UIA in the past two years. Creating an account, and<br>e and provide convenient access to your account information. Please complete |
| ENTER YOUR IDENTIFICATION                                                                                 |                                                                                                    |
| A social security number, date of birth and telephone number are n<br>information below is not submitted. | equired to create a MWAM account. You will not be allowed to continue if the                                                                                |
| 1 Email Address                                                                                           |                                                                                                    |
| 2 Phone Country                                                                                           | USA *                                                                                                    |
| 3 Phone Type                                                                                              | Proquired                                                                                                    |
| 4 Phone                                                                                                   | Paquind Required                                                                                                    |
| 5 Social Security Number                                                                                  | Required                                                                                                    |
| .6 Re-Enter Your SSN                                                                                      | Parquired                                                                                                    |
| .7 Date of Birth                                                                                          | Perguined E                                                                                                    |
| INSTRUCT                                                                                                  | ONS                                                                                                    |
| - After co                                                                                                | mpleting all required fields click the 'Next Step' button at the top of the Page.                                                                           |
| • If you w                                                                                                | ould like to cancel this request at anytime click the 'Home' hyperlink in the navigation panel.                                                             |
| - Click He                                                                                                | e To View Field Legend                                                                                                    |
| Cancel                                                                                                    | C Previous Step                                                                                                    |

Home > New Claimant Web Logon

| 1. MWM Sprup 2. Create V<br>Create Your Username | ar Usemane 3. Security Agreement                                                   |                                                                                                    |
|--------------------------------------------------|------------------------------------------------------------------------------------|----------------------------------------------------------------------------------------------------|
| CREATE A USERNAME AND PAS                        | CARCING                                                                            |                                                                                                    |
| Wu will use this username                        | and password to sign into MIN/AM.                                                  |                                                                                                    |
| 2.1. User Name                                   |                                                                                    | T                                                                                                    |
| 2.2. Passeord                                    |                                                                                    | Required                                                                                                    |
| 2.3. Confirm Password                            |                                                                                    | Required                                                                                                    |
| SECURITY QUESTION                                |                                                                                    |                                                                                                    |
| The answer to your select                        | ed secret question will be used to help identify you as the ow                     | ner of this account.                                                                                                    |
| 2.4. Secret Question                             |                                                                                    | Dequired                                                                                                    |
| 2.5. Secret Answer                               |                                                                                    | Required                                                                                                    |
| 2.6. Confirm Secret Answer                       |                                                                                    | Required                                                                                                    |
|                                                  | USERNAME RULES                                                                     | PAS SWORD RULES                                                                                                    |
|                                                  | Must be between 7 and 30 characters long     Must contain both letters and numbers | Must be between 8 and 15 characters long     Must contain both letters and numbers     Is case sensitive     Cannot be the same as your username |
|                                                  |                                                                                    |                                                                                                    |

After completing the required fields, you must click the Next Step button to go to the next screen.

#### Step 4

Click Yes to accept the terms of the Security Agreement to be given access to MiWAM.

| 1. MIWAM Sign-up 2. Create Your Username 3. Security Agreement                                                                                                    |                                                                                                    |
|----------------------------------------------------------------------------------------------------|----------------------------------------------------------------------------------------------------|
| Security Agreement                                                                                                    |                                                                                                    |
| ACCEPT THE SECURITY AGREEMENT                                                                                                    |                                                                                                    |
| Your Responsibilities                                                                                                    |                                                                                                    |
| All users and their representatives must agree to follow the established criteria for use of any ap<br>these policies will result in the loss of access privileges.                                                                                                    | plication within the MIWAM web account. Violation of                                                                                                    |
| ALL USERS-                                                                                                    |                                                                                                    |
| <ul> <li>The Account Owner is the individual who creates the MiWAM web account.</li> <li>All information provided during the creation of the MiWAM web account must be comperconeous and misleading information, the account privileges will be revoked and no future. The Account Owner assumes all responsibility for use of the Agency's services.</li> <li>The username/password cannot be shared. Sharing of a username/password is grounds for the applications can only be used for the purposes for which they are intended.</li> <li>Any use which interferes with the Agency's ability to provide service is prohibited.</li> <li>Should the account be used as a part of network attack, the Agency reserves the right to to, temporary suspension of the account holder's account) required to return the server or.</li> <li>The Agency may terminate service to the subscriber at any time, without notice, for violation of the account broken any time.</li> </ul> | e account will be created.<br>for revoking account privileges.<br>hanging their username/password.<br>take any necessary actions (including but not limited<br>network operation to normal. |
| By choosing the yes option, you agree with the terms of this policy. Continued use of a MiWA terms of this policy by the account holder.                                                                                                    | M web account indicates ongoing acceptance of the                                                                                                    |
| By choosing the no option, you understand that you will not be given access to MiWAM.                                                                                                    |                                                                                                    |
| Do you agree with the Acceptable Use Policy Agreement, stated above?                                                                                                    | Yes No                                                                                                    |
| All steps have been completed.                                                                                                    |                                                                                                    |
| When you are ready to continue, click the 'Submit' button.                                                                                                    |                                                                                                    |
| Cancel                                                                                                    | C Previous Step Submit                                                                                                    |

Once you click the Submit button, you will receive confirmation that your account is set up. \*Note: This is only when setting up a MiWAM account, not filing a claim.

| This MWAM user at                         | coount was successfully oreated. You can now log into MWAM to access all of your claim related information.                                                                 |
|-------------------------------------------|----------------------------------------------------------------------------------------------------|
| Usemame: welcon                           | me123                                                                                                    |
| Your Confirmation                         | Number is: 1-022-612-000                                                                                                    |
| Thank you for using<br>Unemployment Insur |                                                                                                    |
| If you have question through your MIWAN   | ts regarding your unemployment account call Customer Service at 1-866-600-0017 (between 8am and 4-30pm Monday through Friday). You may also submit an inquiry<br>M account. |
| ок                                        | Printable View                                                                                                    |
|                                           |                                                                                                    |

## Michigan Web Account Manager Navigating MiWAM

#### **UNDERSTANDING TABS IN MIWAM**

Within MiWAM, you will see many tabs.

Tabs are used to organize information on a window. Each tab, in turn, can have multiple hyperlinks. Click a tab to display information corresponding to the tab label.

| ≡ Claim: C88888888                 | -0                       |                                                                                                    |        |                                                                                         | log Off |
|------------------------------------|--------------------------|----------------------------------------------------------------------------------------------------|--------|-----------------------------------------------------------------------------------------|---------|
| 2016 1099-G will be viewable the f | irst week of February    |                                                                                                    |        |                                                                                         |         |
|                                    | My Profile               | ACCOUNT ALERTS                                                                                                    |        | I WANT TO                                                                               |         |
| MY ACCOUNT                         | ECENT ITEMS CLAIMANT.SER | To report timely, you must report between 30-<br>Jan-2017 and 04-Feb-2017     You have benefit weeks that have not been<br>certified - Click Here to Certify | AND AD | Send Unemployment a Message<br>View All Claims<br>View the MIWAM Toolkit<br>View 1099-G |         |
| CLAIM INFORMATION                  |                          |                                                                                                    |        |                                                                                         |         |
| Social Security Number             | ; *** . **               | Withhold Taxes                                                                                                    |        | : Yes                                                                                   |         |
| Benefit Year Begin                 | : 28-Aug-2016            | Exemptions                                                                                                    |        | : 0                                                                                     |         |
| Benefit Year End                   | : 26-Aug-2017            | Dependents                                                                                                    |        | : 0                                                                                     |         |
| Weekly Benefit Amount              | : \$362.00               |                                                                                                    |        |                                                                                         |         |
| Total Weeks Allowed                | : 20.0                   |                                                                                                    |        |                                                                                         |         |
| Weeks Remaining                    | : 1.0                    |                                                                                                    |        |                                                                                         |         |

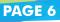

## Michigan Web Account Manager Navigating MiWAM

#### continued

#### **MY CLAIMS VIEW**

Once you are logged into MiWAM, your screen will default to an active claim if you have one. You can see overall activities, notices, tabs and letters. By clicking on a tab, you can see more specific details about each item. Some tabs are only viewable once you've selected the involved claim.

The current claim will have a blue hyperlink. Old claims will be gray.

\*Note: Please keep in mind some of your letters or other important information may be on an old claim.

| WELCON              | E! Please select a service | ce or account listed below. |             |                                  |                                 |           | User     | Information: You are signed | in as Joappel |
|---------------------|----------------------------|-----------------------------|-------------|----------------------------------|---------------------------------|-----------|----------|-----------------------------|---------------|
| -                   |                            | My Profile                  | ALERTS      |                                  |                                 | 💼 IV      | VANT TO  |                             |               |
|                     |                            |                             | ✓ The       | re are no alerts                 |                                 | V         | ew the M | WAM Toolkit                 |               |
| CLAIMS <sup>2</sup> | RECENT ITEMS CLAIM/        | ANT SERVICES NAMES AND      | D ADDRESSES |                                  |                                 |           |          |                             |               |
| GLAIMS <sup>2</sup> | RECENT ITEMS CLAIM         | ANT SERVICES NAMES ANI      | ADDRESSES   |                                  |                                 |           |          | Hide                        | History Filte |
|                     | Claim                      | ANT SERVICES NAMES AN       | Status      | Beneft Year Begin                | Benefit Year End                | Effective | Date     | Hide Weekly Benefit Amount  | History Filte |
| CLAIMS              |                            |                             |             | Benešt Year Begin<br>29-Nov-2015 | Benefit Year End<br>26-Nov-2016 | Effective | Date     |                             |               |

2 Rows

### Michigan Web Account Manager Find a Saved Claim

If for some reason you are unable to finish filing your claim, MiWAM allows you to save your claim and complete it later during the same calendar week. Just click the Save and Finish Later button during the claim filing process. You will receive a claim filing number.

Click the Find a Saved Claim link to complete the claims filing process before 11:59 PM on Saturday so your claim will be considered timely. Your claim will be discarded if not completed.

|                                                                                                    | ONLINE SERVICES FOR EMPLOYERS                                        |
|----------------------------------------------------------------------------------------------------|----------------------------------------------------------------------|
|                                                                                                    | Register A Business                                                  |
| MiWAM                                                                                                    | Sign Up for an Employer / Service Provider M/WAM Account             |
| MICHIGAN WEB ACCOUNT MANAGE                                                                                                    | Lost/Never Reserved Authorization Code                               |
| LOG IN TO MIWAM                                                                                                    | Forgot your Usemame?                                                 |
| Please provide the username and password for                                                                                              | Forgot your Password?                                                |
| your web account with the Unemployment<br>Insurance Agency                                                                                |                                                                      |
| Username                                                                                                    | ONLINE SERVICES FOR CLAIMANTS                                        |
| Required                                                                                                    | File a New Claim                                                     |
| Required 1                                                                                                    | Find a Saved Claim                                                   |
|                                                                                                    | Sign Up for a Claimant MIWAM Assount                                 |
| Sign In                                                                                                    | Having trouble logging in? (Forget password?)                        |
|                                                                                                    |                                                                      |
|                                                                                                    |                                                                      |
|                                                                                                    | OTHER ONLINE SERVICES                                                |
|                                                                                                    | **                                                                   |
| ≡ Home → New Claimant                                                                                                    | **                                                                   |
| E Home » New Claimant                                                                                                    | **                                                                   |
|                                                                                                    | Report Fraud                                                         |
| FIND SAVED CLAIM                                                                                                    | Report Fraud                                                         |
| FIND SAVED CLAIM<br>To find a saved claim, enter your Claim Filing Number and y<br>Claim Filing Number                                    | Report Fraud your Social Security Number. Required Porma: 0-000-0000 |
| FIND SAVED CLAIM                                                                                                    | Report Fraud                                                         |
| FIND SAVED CLAIM<br>To find a saved claim, enter your Claim Filing Number and y<br>Claim Filing Number                                    | Report Fraud your Social Security Number. Required Porma: 0-000-0000 |
| FIND SAVED CLAIM To find a saved claim, enter your Claim Filing Number and y Claim Filing Number Social Security Number Re-Enter Your SSN | Report Fraud                                                         |
| FIND SAVED CLAIM<br>To find a saved claim, enter your Claim Filing Number and y<br>Claim Filing Number<br>Social Security Number          | Report Fraud                                                         |
| FIND SAVED CLAIM To find a saved claim, enter your Claim Filing Number and y Claim Filing Number Social Security Number Re-Enter Your SSN | Report Fraud                                                         |
| FIND SAVED CLAIM To find a saved claim, enter your Claim Filing Number and y Claim Filing Number Social Security Number Re-Enter Your SSN | Report Fraud                                                         |
| FIND SAVED CLAIM To find a saved claim, enter your Claim Filing Number and y Claim Filing Number Social Security Number Re-Enter Your SSN | Report Fraud                                                         |

From the Unemployment Insurance website, michigan.gov/uia, click on the MiWAM logo to access MiWAM. You do not need a MiWAM account to file your new claim online.

Under Online Services for Claimants, click on File a New Claim.

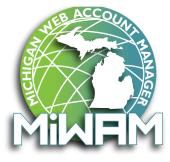

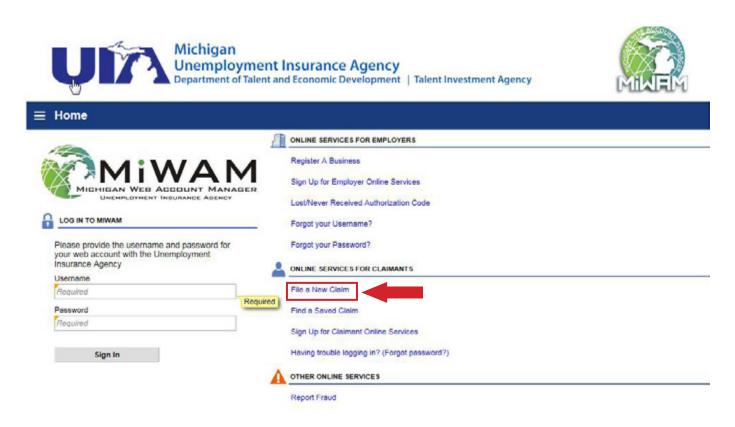

\*Note: If you would like to file a claim and have already established a MiWAM account, just log in and click on the Claimant Services tab. Under Filing Options, click File a Claim.

continued

Click the link for Step 1-Provide Identification Information to begin filing your claim.

There are 7 steps in the claims filing process. You <u>must</u> complete all 7 steps.

Clicking the blue hyperlink after each step, allows you to edit the information before you submit.

| lachments                                                                                                    |                                                                                                    |
|----------------------------------------------------------------------------------------------------|----------------------------------------------------------------------------------------------------|
|                                                                                                    | LEGEND                                                                                                    |
| Is application allows you to file a claim for unemployment benefits online. A claim cannot be filed early. Filing toda ans your claim will begin this week unless you request previous weeks. It will be asked a series of questions. Based on your responses, you may be asked to answer additional questions mplete your application. Click on the blue text to complete each step. You can return to completed steps to correct change information. Benefits will not be allowed on an incomplete application. We complete and honest answers. The law provides severe penalties of fines, imprisonment, damages, and/or mmunity service for anyone who intentionally gives incorrect information or hides information to obtain or increase settion. You are responsible for responses given, the person helping you cannot be held liable. If you are responsible for responses given, the person helping you cannot be held liable. Step 1: Provide Identification Information Name: TESTER TEST Step 2: Demographic Information | Click to view more information     Click to view more information     The Step is Complete     The Step Contains Errors     Finauring     Required fields designated by: |
| Physical Address: 3024 W GRAND BLVD DETROIT MI 48202-6024 Step 3: Additional Information Additional questions have been answered Step 4: Identify Employers EMPLOYMENT INFORMATION Show History                                                                                                    |                                                                                                    |
| Physical Address: 3024 W GRAND BLVD DETROIT MI 48202-6024 Step 3: Additional information Additional questions have been answered Step 4: Identify Employers                                                                                                    |                                                                                                    |
| Physical Address: 3024 W GRAND BLVD DETROIT MI 48202-6024 Step 3: Additional Information Additional questions have been answered Step 4: Identify Employers EMPLOYMENT INFORMATION Show History                                                                                                    |                                                                                                    |
| Physical Address: 3024 W GRAND BLVD DETROIT MI 48202-6024         Step 3: Additional Information         Additional questions have been answered         Step 4: Identify Employers         EMPLOYMENT INFORMATION       Show History         Employer Legal Name       Business Name       Worked         Step 5: Payment Method                                                                                                    |                                                                                                    |

Once you complete **all** 7 steps you will see the following screen. The Submit button will only appear after **all** 7 steps have been completed. You must click the Submit button to receive a confirmation number. A red **X** displayed next to a step will indicate an error that needs to be corrected or the step has not been completed.

continued

Begin filing your claim at Step 1-Provide Identification Information.

Step 1: Provide Identification Information 
START HERE

| Attachments                                                                                                    | Ads      |
|----------------------------------------------------------------------------------------------------|----------|
|                                                                                                    |          |
|                                                                                                    |          |
| IDENTIFICATION INFORMATION                                                                                                    |          |
| Yellow boxes indicate information is required. A green box indicates optional information.<br>Federal and state laws require that certain types of information be provided upon request for statistical and Unemple<br>Unemployment Insurance Agency concerning your claim for unemployment benefits is confidential and will be used |          |
| Social Security Number 🕠                                                                                                    |          |
| Social Security Number. Enter numbers only. Do not use hyphens or dashes.                                                                                                    |          |
| Confirm Social Security Number. Enter numbers only. Do not use hyphens or dashes.                                                                                                    | Required |
| two we werked under more than one Social Security Mumber?                                                                                                    | Required |
|                                                                                                    | Yes      |
| lame Information                                                                                                    |          |
|                                                                                                    |          |
| Last Name<br>Required                                                                                                    |          |
| Name Information<br>Last Name<br>Required<br>First Name Suffix                                                                                                    |          |
| Arme Information Last Name Required First Name Required Additional Last Name                                                                                                    |          |
| Ame Information Last Name Required First Name Required Additional Last Name                                                                                                    |          |
| Ame Information Last Name Required First Name Middle Name Suffix Required Additional Last Name                                                                                                    | Yes No   |

At the bottom of each page, the *Return to Summary* button is displayed. This button allows you to return to any step within the process at any time prior to submitting the claim. The completed steps are identified by the green checkmarks as indicated in the example on the previous page.

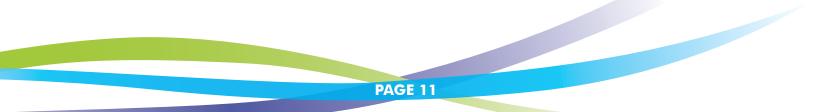

#### **ENTERING YOUR OCCUPATION CODE**

Next, you will enter your occupation code. Occupation code is a title that best categorizes the type of work you did for your employers.

| mployer Information                               | ? ×                                              |
|---------------------------------------------------|--------------------------------------------------|
| OTHER EMPLOYMENT                                  |                                                  |
| Did you work for SENTECH EMPLOYMENT SERVICES INC? | Yas No Click here to Search for<br>your Employer |
| QUESTIONS: SENTECH EMPLOYMENT SERVICES INC        |                                                  |
| How many hours did you work per week? 💿           | 40                                               |
| What was your rate of pay with this employer?     | 15.00 Per Hour                                   |
| Occupation Code 🚯                                 | Search Occupational Codes                        |

To search for the occupation code, type a key word or words that describe your position (i.e., truck driver, teacher or waitress). A list of choices will appear.

| Request      |            |                                                  |                           | 7 8       |
|--------------|------------|--------------------------------------------------|---------------------------|-----------|
| SEARCH       |            |                                                  |                           | Search    |
|              | Occupation | sales                                            | Type SOC 2010             |           |
| RESULTS      |            |                                                  |                           | Filter    |
| 1 - 10 of 45 | 9 **       | ** 1 of 5 ** **                                  |                           |           |
| Code         |            |                                                  |                           |           |
| 11-2000      |            | Advertising, Marketing, Promotions, Public Relat | tions, and Sales Managers |           |
| 11-2020      | -          | Marketing and Sales Managers                     |                           |           |
| 11-2020      |            | Sales Managers                                   |                           |           |
| 13-1022      |            | Wholesale and Retail Buyers, Except Farm Proc    | ducts                     |           |
| 13-1161      |            | Market Research Analysts and Marketing Specie    | ialists                   |           |
| 19-3032      |            | Industrial-Organizational Psychologists          |                           |           |
| 25-9021      |            | Farm and Home Management Advisors                |                           |           |
| 35-3041      |            | Food Servers, Nonrestaurant                      |                           |           |
| 41-0000      |            | Sales and Related Occupations                    |                           |           |
| 41-1000      |            | Supervisors of Sales Workers                     |                           |           |
| 1 - 10 of 45 | 9          | ** 1 of 5 ** **                                  |                           |           |
| NO CODE      | SELECTED   |                                                  |                           |           |
|              |            |                                                  |                           |           |
|              |            |                                                  |                           | Ok Cancel |
|              |            |                                                  |                           |           |

If you cannot find an exact match, choose the occupation code that best fits. Make your choice by clicking the link next to your selection<sup>\*</sup>. Your occupation will show on the employer information page as seen below.

| Occuration Code   | Search Occupational Codes                                                |
|-------------------|--------------------------------------------------------------------------|
| Occupation Code 🕕 | Advertising, Marketing, Promotions, Public Relations, and Sales Managers |

\*You can also find these instructions when filing a claim by clicking the information icon 🕦 in the Occupation Code field.

#### continued

After you have completed all of the required information, you will see a confirmation page. If you do not get a confirmation number, your claim has not been completed. Your confirmation will look like the image below:

|                                                                                                    | nfirmation                                                                                                    |
|----------------------------------------------------------------------------------------------------|----------------------------------------------------------------------------------------------------|
|                                                                                                    |                                                                                                    |
| Your internet application for unemployment benefits has been accepted. Y                                                                                                    | Your internet claim confirmation number is :0123456789                                                                                                    |
| Current date: Wednesday 19-Oct-2016                                                                                                    |                                                                                                    |
| Claimant first and last name: TESTER TEST                                                                                                    |                                                                                                    |
| First MARVIN appointment: Tuesday, 1-Nov-2016 from 6:00 PM to 7:00<br>Cell MARVIN toll-free at 1-866-638-3963.<br>If you are unable to cell during your appointed time, you may cell Thursde<br>You can also certify with your MiWAM account at any time. |                                                                                                    |
| You must register for work to be eligible for unemployment benefits,<br>contact with MARVIN.                                                                                                    | To register, you must create your profile on MiTalent Connect no later than three business days before your first                                          |
| Even if you register for work on the internet, you must also report in pers<br>michiganworks.org or call 1-800-285-9675. MWA staff will validate your p                                                                                                   | on to a Michigan Works! Agency (MWA) service center. For a list of MWA locations in your area, go to<br>rolle for the Unemployment Insurance Agency (UIA). |
| The UIA requires a systematic and sustained work search for each week<br>the following methods:                                                                                                    | you claim unemployment benefits. You must report your record of work search at least once a month using one of                                             |
| <ul> <li>Submit information on MiWAM</li> <li>Submit Form UIA 1583, Monthly Record of Work Search, via mail</li> <li>Appear at Michigan Works Agency location to file a work search f</li> </ul>                                                          |                                                                                                    |
| If you have questions about your claim, you may send an inquiry through                                                                                                    | your MIWAM account. You may also contact UIA customer service at 1-866-500-0017 and press option 6.                                                        |
| OK                                                                                                    |                                                                                                    |
| Printable View                                                                                                    |                                                                                                    |

Click OK to proceed.

## Michigan Web Account Manager Certifying for Benefits

Certification questions in MiWAM are presented for single weeks. Account Alerts will notify you if there are weeks for which you have not yet been paid and need to report. Click on the link to certify.

|                     | My Profile              | ACCOUN           | TALERTS                                                                                                    |                 | I WANT TO                                      |
|---------------------|-------------------------|------------------|----------------------------------------------------------------------------------------------------|-----------------|------------------------------------------------|
|                     |                         |                  | To report timely, you must report between 31-<br>Oct-2016 and 05-Nov-2016     You have benefit weeks that have not been<br>certified - Click Here to Certify     Outstanding Balance: \$2,425.24 |                 | 131- View All Claims<br>View the MIWAM Toolkit |
| MY ACCOUNT PERSON   |                         | Certir<br>A Outs |                                                                                                    |                 |                                                |
| REVIOUSLY CERTIFIED | ATTAL RECENTTERS COMMAN | IT SERVICES DE   | TERMINATION STA                                                                                                    | TOS PACT PINONS | Definitions Filte                              |
| Week                | Weekly Benefit          | Deductions       | Withheld                                                                                                    | Benefit Payment | Status                                         |
| 01-Oct-2016         | 282.00                  | 0.00             | 141.00                                                                                                    | 141.00          | Payment for \$141.00 issued 10/05/2016         |
| 24-Sep-2016         | 282.00                  | 0.00             | 141.00                                                                                                    | 141.00          | Payment for \$141.00 issued 10/05/2016         |
| 17-Sep-2016         | 282.00                  | 0.00             | 0.00                                                                                                    | 0.00            | Certification for this week was waived         |
| 10-Sep-2016         | 262.00                  | 0.00             | 141.00                                                                                                    | 141.00          | Payment for \$141.00 issued 09/21/2016         |
| 03-Sep-2016         | 282.00                  | 0.00             | 141.00                                                                                                    | 141.00          | Payment for \$141.00 issued 09/07/2016         |
| 27-Aug-2016         | 282.00                  | 0.00             | 141.00                                                                                                    | 141.00          | Payment for \$141.00 issued 09/07/2016         |
| 20-Aug-2016         | 262.00                  | 0.00             | 0.00                                                                                                    | 0.00            | Certification for this week was waived         |
| 13-Aug-2016         | 282.00                  | 0.00             | 0.00                                                                                                    | 0.00            | Certification for this week was waived         |
| 6-Aug-2016          | 282.00                  | 0.00             | 141.00                                                                                                    | 141.00          | Payment for \$141.00 issued 08/12/2016         |
| 30-Jul-2016         | 282.00                  | 0.00             | 0.00                                                                                                    | 0.00            | Certification for this week was waived         |
| 23-Jul-2016         | 282.00                  | 0.00             | 141.00                                                                                                    | 141.00          | Payment for \$141.00 issued 07/27/2016         |
| 16-Jul-2016         | 282.00                  | 0.00             | 141.00                                                                                                    | 141.00          | Payment for \$141.00 issued 07/27/2016         |
| 1-Jun-2016          | 282.00                  | 0.00             | 0.00                                                                                                    | 0.00            | Certification for this week was waived         |
| 14-Jun-2016         | 282.00                  | 0.00             | 0.00                                                                                                    | 282.00          | Payment for \$282.00 issued 06/20/2016         |
| 28-May-2016         | 282.00                  | 0.00             | 0.00                                                                                                    | 282.00          | Payment for \$282.00 issued 06/20/2016         |
| 21-May-2016         | 282.00                  | 0.00             | 0.00                                                                                                    | 282.00          | Payment for \$282.00 issued 06/20/2016         |

#### A list of certification questions to be answered will display.

10.04

| CERTIFICATION CERT DATA (DEVELOPER ONLY)                                                                       |        |   |
|----------------------------------------------------------------------------------------------------|--------|---|
| RTIFICATION QUESTIONS                                                                                          |        |   |
| Has your address changed since your last certification?                                                        | Yes No |   |
| Are you claiming the week beginning Sunday, 10-02-2016 through Saturday, 10-00-2016?                           | Yes No | ø |
| Were you available to accept full-time work every day between Sunday, 10-02-2016 and Saturday, 10-<br>08-2016? | Yes No | P |
| Were you able to work full-time every day from Sunday, 10-02-2016 through Saturday, 10-08-2016?                | Yes No | p |
| Did you look for work during the week Sunday, 10-02-2016 through Saturday, 10-08-2016?                         | Yes No | Ø |

## Michigan Web Account Manager Certifying for Benefits

#### continued

If you indicate that you looked for work during the specified week, you can also enter your work search information while completing your certification in MiWAM.

| lck here to enter job contacts | Click here for help filing out Job Contacts |        |
|--------------------------------|---------------------------------------------|--------|
| b Contacts List                | <b>? ×</b> , 10-08-20167                    | Yes No |
| Job Contacts List              | Contact 0.02-2016 and Saturday, 10-08-2016? | Yes    |

You will then be directed to enter the job contact information as instructed below (you are required to report two job contacts per week).

| Job Contacts List Mickey               |             |                                                                                                    |         |    |
|----------------------------------------|-------------|----------------------------------------------------------------------------------------------------|---------|----|
| Job Contact 1 💦 Copy row 📑 Add         | Job Contact |                                                                                                    |         |    |
| JOB CONTACTS                           | _           |                                                                                                    |         |    |
| Date Of Contact                        |             |                                                                                                    |         |    |
| 03-Oct-2016                            | 60          |                                                                                                    | Yes No. |    |
| Employer Name                          |             |                                                                                                    |         |    |
| Mickey                                 |             |                                                                                                    |         | -  |
| Employer Phone Number<br>(313)456-2000 |             | h Saturday, 10-08-20167                                                                                          | Yes No  | Ø  |
| Employer Address                       | - N         | unday, 10-02-2016 and Saturday, 10-                                                                              |         | -  |
| 3024 W Grand                           | 2           |                                                                                                    | Yes No  | P  |
| Name and Title of Person Contacted     | _           |                                                                                                    |         |    |
| Manager                                |             | 16 through Saturday, 10-08-2016?                                                                                 | Yes No  | 0  |
| Type of Work Applied For               | _           |                                                                                                    |         | 77 |
| Sales Rep                              |             | and the second second second second second second second second second second second second second second second |         |    |
| Contact Method                         | _           | ph Saturday, 10-08-2016?                                                                                         | Yes No  | 9  |
| email                                  |             |                                                                                                    |         |    |
| Result                                 | 1           |                                                                                                    |         |    |
| Interview                              |             | contacted while looking for work.                                                                                |         |    |
| 😭 Copy row 📑 Add                       | Job Contact |                                                                                                    |         |    |
| ОК                                     | Cancel      | lick here for help filling out Job Contacts                                                                      |         |    |
|                                        |             |                                                                                                    |         |    |

## Michigan Web Account Manager Certifying for Benefits

#### continued

Continue answering the certification questions. You must enter your MiWAM password to confirm your certification.

| Did you refuse any job(s) or offer(s) of work between                            | en Sunday, 10-02-2016 and Saturday, 10-08-2016?                | Yes No   |
|----------------------------------------------------------------------------------|----------------------------------------------------------------|----------|
| Were you fired from any job between Sunday, 10-0                                 | 02-2016 and Saturday, 10-08-2016?                              | Yes No   |
| Did you BEGIN attending school or training classes<br>2016?                      | s between Sunday, 10-02-2016 and Saturday, 10-08-              | Yes No   |
| Did you BEGIN receiving a pension between Sunn                                   | av 10.072.2016 and Saturday 10.08.20162                        | Yes No   |
| Did you receive vacation pay between Sunday, 1                                   | Please enter your password to confirm certification submission | Yes No   |
| Did you receive, or will you receive holiday pay fo<br>and Saturday, 10-08-2016? | Ok Cancel                                                      | Yes No   |
| Did you receive severance or bonus pay between                                   | Sunday, 10-02-2016 and Saturday, 10-08-2016?                   | Yes No 🥬 |
|                                                                                  |                                                                |          |

You will receive a confirmation message indicating that your certification has been accepted

|                                                                                                    | Ok             |          | Print    |
|----------------------------------------------------------------------------------------------------|----------------|----------|----------|
| CONFIRMATION                                                                                                    |                | _        |          |
| Your certification has been accepted for the week-ending 6/22/2013. Your payment will be is<br>The expected amount of your payment is \$236. | sued on the ne | xt busin | ess day. |
| o continue with additional certification weeks, click OK.                                                                                    | Ok             |          | Print    |

**\*NOTE**: You will be required to certify for each week individually in MiWAM. Your responses will be registered for one week at a time.

## Michigan Web Account Manager Submitting Your Work Search

You can submit your work search by clicking the Submit Job Search Contacts link below the Other Services column under the Claimant Services tab. You are required to report two job contacts per week.

| S AND ADDRESSES                                                                                                    |
|----------------------------------------------------------------------------------------------------|
| Fiter                                                                                                    |
| od                                                                                                    |
| and the second second se |
| r Financial Hardship                                                                                                    |
|                                                                                                    |
| esktop mode only)                                                                                                    |
|                                                                                                    |
| D                                                                                                    |

Enter your job contacts as instructed. For each record, you must enter all of the requested information. Click Add Job Contact to enter another job contact. Once you are done entering records, click Submit.

| B Job Contects                        | List 👩 New Contact |                                                      |
|---------------------------------------|--------------------|------------------------------------------------------|
| Job Contact 1                         |                    | 🙀 Remove Job Contact 🛛 👘 Copy row 📑 Add Job Contac   |
| JOB CONTACTS                          |                    |                                                      |
| Employer Name                         | Required           | Date Of Contact Required                             |
| Employer Address                      | Required           | Employer Phone Number Required                       |
| Name and Title of<br>Person Contacted | Required           | Contact Method Required                              |
| Type of Work<br>Applied For           | Required           |                                                      |
| Result                                | Required           |                                                      |
|                                       |                    | 🙀 Remove Job Contact 🛛 😭 Copy row 🛛 💫 Add Job Contac |
|                                       |                    | Submit Cancel                                        |

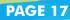

## Michigan Web Account Manager Responding to Fact Finding

There are two ways to respond to requests for information. When you log into your MiWAM account, check the Account Alerts. Just click on the link indicating that additional fact finding is required.

| LI CLAIM                  | My Profile ACC                | OUNT ALERTS                                                                 | Ê         | I WANT TO              |  |
|---------------------------|-------------------------------|-----------------------------------------------------------------------------|-----------|------------------------|--|
|                           |                               | To report timely, you must report between 24-<br>Oct-2016 and 29-Oct-2016   |           | View All Claims        |  |
|                           |                               | Additional Fact Finding is required for your claim<br>Click Here to Respond |           | View the M/WAM Toolkit |  |
| MYACCOUNT CERTIFICATION R | ECENT ITEMS CLAIMANT SERVICES | DETERMINATION STATUS FACT FINDING NAM                                       | ES AND AD | DDRESSES               |  |
| LAIM INFORMATION          |                               |                                                                             |           |                        |  |
| Social Security Number    | : 3441                        | Withhold Taxes                                                              |           | : No                   |  |
| Benefit Year Begin        | : 09-Oct-2016                 | Exemptions                                                                  |           | : 0                    |  |
| Benefit Year End          | : 07+Oct+2017                 | Dependents                                                                  |           | : 0                    |  |
| Weekly Benefit Amount     | : \$302.00                    |                                                                             |           |                        |  |
| Total Weeks Allowed       | : 20.0                        |                                                                             |           |                        |  |
| Weeks Remaining           | : 20.0                        |                                                                             |           |                        |  |

You can also click on the Fact Finding tab and then click on the link to add the required fact finding.

| Issue Availabi<br>Fact Finding Child Co              | ¥                                                                                                   |            |
|------------------------------------------------------|----------------------------------------------------------------------------------------------------|------------|
| Fast Finding Child Ce                                |                                                                                                    |            |
|                                                      | •                                                                                                   |            |
| QUESTIONNAIRE:                                       |                                                                                                    |            |
| Did you limit your availab                           | ity due to child care?                                                                              | Yes R      |
| Enter the date your child                            | are problems began.                                                                                 | Required E |
| During the period of time hours, days, and shifts of | ou had child care problems, were you available for full time work at all the<br>your customary job. | Yes No     |

Complete the required fields and click the *Submit* button. You will be required to enter your password to authorize the submission. You will receive a confirmation number after you enter your password.

| and belief, it is tru | CATION: I declare that I have e<br>ue, correct and complete. |                       |                      |                |         |     |
|-----------------------|--------------------------------------------------------------|-----------------------|----------------------|----------------|---------|-----|
| Please enter you      | UIA Web Password in the bo:                                  | k pelow and click the | OK outton to authon  | ze inis suomis | sion.   | E   |
| 1 235 010             | 1                                                            |                       | Required             | Ok             | Cancel  | and |
|                       | **************************************                       |                       |                      |                | Control | л.  |
|                       | Accessibility Policy                                         | Privacy Policy   Lin  | nk Policy   Security | Policy         |         |     |

### Michigan Web Account Manager Letters and Correspondence

MiWAM allows you to review, keep track and respond to your notices and letters related to your UI account. Each letter you receive will have a unique letter ID number, making it easier to search for correspondence related to a specific topic. With MiWAM you can:

- View Web Notices;
- Send inquiries about your claim;
- Set your mail preference. Select this option if you would like to receive; correspondence electronically;
- Search for correspondence sent from UI by the Letter ID;
- Check the status of correspondence sent to UI;
- See the status of your protest or appeal.

#### SEARCH BY LETTER ID AND CORRESPONDENCE

All letters sent to you from Unemployment Insurance will be viewable under the *Recent Items* tab. To see a copy of the letter, you can click on the letter you would like to view.

All correspondence that you send will be viewable in your MiWAM account by clicking the More button.

| UI CLAIM      | My Profile       |       | ACCOUNT ALERTS                                                                                                    | 1       | I WANT TO                                 |      |
|---------------|------------------|-------|----------------------------------------------------------------------------------------------------|---------|-------------------------------------------|------|
|               |                  |       | To report timely, you must report between 02-<br>Jan-2017 and 07-Jan-2017     You have benefit weeks that have not been<br>certified - Click Here to Certify |         | View All Claims<br>View the MIWAM Toolkit |      |
|               | NUTTEMB CLAIMANT | ERVIC | A Outstanding Balance: 3288.00                                                                                                    | S AND A | DDRESSES                                  |      |
|               | NTITEMS CLAIMANT |       | -                                                                                                    |         |                                           | More |
|               |                  |       | ES DETERMINATION STATUS FACT FINDING NAME                                                                                                    |         |                                           | Mor  |
| OPEN REQUESTS |                  |       | ES DETERMINATION STATUS FACT FINDING NAME<br>UNREAD LETTERS                                                                                                  |         | UNREAD NOTICES                            | Mor  |
|               |                  |       | ES DETERMINATION STATUS FACT FINDING NAME<br>UNREAD LETTERS MICO<br>29-Nov-2016 UIA 1302 (Re)Determination                                                   |         | UNREAD NOTICES                            | Mor  |

| ≡ Claim: C               | 444444-0 , Letters              | Cog Off   |                               |
|--------------------------|---------------------------------|-----------|-------------------------------|
| UNREAD <sup>®</sup> READ | ALL UIA RECEIVED CORRESPONDENCE |           |                               |
| INREAD                   |                                 |           | Mark All As Read View Multipl |
| Filter                   |                                 |           |                               |
| Sent                     | Туре                            | Letter Id | Week                          |
| @-Nev-2016               | UIA 1302 (Re)Determination      | L .       |                               |
| 9-Nov-2016               | UIA 1301 Restitution            | U         |                               |
| 9-Nov-2016               | UIA 1707 Fact Finding Rebut     | L         |                               |
| 9-Nov-2016               | UIA 1713 Fact Finding           | L         |                               |
| 4-May-201p               | UIA 1575C Claimant Mondet       | L         |                               |
| 5 Rows                   |                                 |           |                               |

#### **VIEWING AND SENDING ONLINE INQUIRIES**

You can also view messages and notices sent from the Agency to your MiWAM account, or messages you've sent to the Agency inquiring about your account by clicking the *More* button.

| MY / | ACCOUNT CERTIFICATION <sup>50</sup> | RECENTITEMS CLAIMANT | SERVICES | DETERMINATION STATUS     | FACT FINDING NAM | ES AND / | ADDRESSES                   |      |
|------|-------------------------------------|----------------------|----------|--------------------------|------------------|----------|-----------------------------|------|
| m    | OPEN REQUESTS                       | More                 |          | EAD LETTERS              | More             | 0        | UNREAD NOTICES              | More |
| -    | There are no dan requests           |                      | The      | re are no unread letters |                  |          | There are no unread notices |      |

To send a message or inquiry, click Send Message.

| NBOX        |              |                             | Send I | Mark All As Re |
|-------------|--------------|-----------------------------|--------|----------------|
| Filler      |              |                             |        |                |
| Posted      | Read         | Subject                     | Week   |                |
| 27-May-2016 | $\checkmark$ | New Correspondence from UIA |        | Delete         |
| 27-May-2016 | 1            | New Correspondence from UIA |        | Delete         |
| 27-May-2016 | $\checkmark$ | New Correspondence from UIA |        | Delete         |
| 21-Mar-2016 | $\checkmark$ | New Correspondence from UIA |        | Delete         |
| 18-Mar-2016 | 1            | New Correspondence from UIA |        | Delete         |

Once you have provided the required information, click Send Message.

| fessage Type                                    |          |                |
|-------------------------------------------------|----------|----------------|
| Claim Status/Issue                              | 14 C     |                |
| laim(s)                                         |          |                |
| ertification Week                               |          |                |
| ubject                                          | -        |                |
| Where is my claim                               |          |                |
|                                                 |          |                |
| tessage<br>fow many more weeks will I have in b | enefita? |                |
|                                                 | engéte?  |                |
|                                                 | enefts?  | Gize (Kb) Sent |

You may attach other documents by clicking the Attachments link.

continued

You can also send a message from the "I Want To" section.

| =   | Claim: C8888888               | 8-0                      |       |                                                                                                    |       |                                                                                         | Log Off |
|-----|-------------------------------|--------------------------|-------|----------------------------------------------------------------------------------------------------|-------|-----------------------------------------------------------------------------------------|---------|
| 20  | 16 1099-G will be viewable th | e first week of February |       |                                                                                                    |       |                                                                                         |         |
| 4   | UI CLAIM                      | My Profile               |       | ACCOUNT ALERTS                                                                                                    |       | I WANT TO                                                                               |         |
|     |                               |                          |       | <ul> <li>To report timely, you must report between 30-<br/>Jan 2017 and 04-Feb-2017</li> <li>You have benefit weeks that have not been<br/>certified - Click Here to Certify</li> </ul> | C     | Send Unemployment a Message<br>View All Claims<br>View the MIWAM Toolkit<br>View 1099-G |         |
| MY  | ACCOUNT CERTIFICATION         | RECENT ITEMS CLAIMANT S  | ERVIC | DETERMINATION STATUS FACT FINDING NAMES                                                                                                    | AND A | DDRESSES                                                                                |         |
| CLA | MINFORMATION                  |                          |       |                                                                                                    |       |                                                                                         |         |

You will be able to view the notices you have sent to the Agency's Virtual Problem Resolution Team under the Outbox tab.

| TBOX                                         |                                                                  |             | Send Mess               |
|----------------------------------------------|------------------------------------------------------------------|-------------|-------------------------|
| lter                                         |                                                                  |             |                         |
| osted                                        | Subject                                                          |             | Week                    |
| -Oct-2018                                    | Where is my claim                                                |             | Delete                  |
| -Sep-2016                                    | TRA program benefit extension                                    |             | Delete                  |
| Account Id                                   | :                                                                |             | Dele                    |
| Account Type<br>Sent: Monday                 |                                                                  |             |                         |
| Account Type<br>Sent: Monday                 | : TRA<br>r. Sep 20, 2010 8.32:53 AM<br>program benefit extension |             |                         |
| Account Type<br>Sent: Monday<br>Subject: TRA | : TRA<br>r. Sep 20, 2010 8.32:53 AM<br>program benefit extension | Description | Size (Kb) Sent          |
| Account Type<br>Sent: Monday<br>Subject: TRA | : TRA<br>r. Sep 20, 2010 8.32:53 AM<br>program benefit extension | Description | Size (Kb) Sent<br>Close |

#### continued

To see responses to your inquiry from the Agency's Virtual Problem Resolution Team in your inbox. Click "MORE".

| MY | ACCOUNT CERTIFICATION <sup>50</sup> RECENT TIEMS | CLAIMAN | T SERV | ICES DETERMINATION STATUS   | FACT FINDING NAME | S AND | ADDRESSES    |                       |      |
|----|--------------------------------------------------|---------|--------|-----------------------------|-------------------|-------|--------------|-----------------------|------|
| m  | OPEN REQUESTS                                    | More    | ×      | UNREAD LETTERS              | More              | 6     | UNREAD NOTIC | ES                    | More |
| -  | There are no open requests                       |         |        | There are no unread letters |                   |       | 27-Oct-2010  | RE: Where is my claim |      |

Click the link to read the response from the Virtual Problem Resolution Team.

| E Claim: C8  | 888888-0 | Notices                     |              | ê Log Off        |
|--------------|----------|-----------------------------|--------------|------------------|
| INDOX OUTBOX |          |                             |              |                  |
| INBOX        |          |                             | Send Message | Mark All As Read |
| Filter       |          |                             |              |                  |
| Posted       | Read     | Subject                     | Week         |                  |
| 01-Dec-2016  | 1        | New Correspondence from UIA |              | Delete           |

| EMAIL NOTIFICATION                            |                                                                                                    | D                                  |
|-----------------------------------------------|----------------------------------------------------------------------------------------------------|------------------------------------|
| Account Id                                    | 1                                                                                                    |                                    |
| Account Type                                  | : TRA                                                                                                    |                                    |
| Received: Thursday, 0<br>Subject: New Corresp | ec 1, 2016 12:56:44 AM<br>indence from UIA                                                                                                    |                                    |
| Dear                                          |                                                                                                    |                                    |
|                                               | y has occurred which may impact your eligibility for unemployment benefits or may obligat<br>of to log into your MiWAM account and take appropriate action in as soon as 10 days (for<br>on. |                                    |
| Once you have logged                          | in to your MIWAM account, all Unemployment Insurance Agency correspondence can be                                                                                                    | found on the tab labeled, Letters. |
| You may login into you                        | r account by going to: https://miwam.unemployment.state.mi.us/mip/webdoc/                                                                                                    |                                    |
| Τήδnik you for using M<br>Unemployment Insura |                                                                                                    |                                    |
| This email was sent fro                       | m a notification-only address that cannot accept incoming email. Please do not reply to the                                                                                                  | is message.                        |
|                                               | egarding your unemployment account or have reason to believe this submission was mad<br>mer Service at 1-866-500-0017 (between 8:00 am and 4:30 pm Monday through Friday). Y                 |                                    |
|                                               |                                                                                                    | Cto                                |
|                                               |                                                                                                    |                                    |
|                                               |                                                                                                    |                                    |
|                                               |                                                                                                    |                                    |

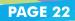

continued

#### **UPDATE PROFILE INFORMATION**

To update your profile information, click on My Profile.

| ≡ Claim: C4444444-0                  | 81                                                                                                    | e Log Off                                           |
|--------------------------------------|----------------------------------------------------------------------------------------------------|-----------------------------------------------------|
| Form 1099-G is available by clicking | g the 'View All Claims' under the I WANT TO box, click the Recent Items tab, next to Unit                                                                   | read Letters, click 'More', then click the 'AIF tab |
|                                      | To report timely, you must report between 02-<br>Jan-2017 and 07-Jan-2017<br>You have benefit weeks that have not been<br>certified - Click Here to Certify | View All Claims<br>View the MIWAM Toolkit           |
| en click Edit.                       | A Outstanding Balance: \$288.00                                                                                                    |                                                     |

| - | PROFILE                                          |                                                  | Edit | ALERTS                                                                              | I WANT TO                                         |        |
|---|--------------------------------------------------|--------------------------------------------------|------|-------------------------------------------------------------------------------------|---------------------------------------------------|--------|
|   | Access Type<br>Logon<br>Name<br>Phone 1<br>Email | Claimant                                         |      | There are no alerts                                                                 | Manage payn     Son Cancel online     Change pass | access |
| i | STATUS                                           |                                                  |      | E-SERVICES ACTIVITY                                                                 |                                                   | More   |
|   | Last Logged On<br>Current As Of                  | : 23-Jan-2017 08:04:25<br>: 30-Jan-2017 10:39:09 |      | Last Log On<br>Password Changed<br>Certification<br>Certification<br>Current Log On |                                                   |        |

Complete the requested information to update your profile information.

| PROFILE                  | PRIMARY PHONE NUMBER   |   |
|--------------------------|------------------------|---|
| Username                 | Country                | _ |
|                          | × USA                  | - |
| Name                     | Туре                   |   |
|                          | Cell                   | - |
| Email                    | Phone Number           |   |
| Required                 | (313)                  |   |
| Secret Question          | Required               |   |
| What is your pet's name? | SECONDARY PHONE NUMBER |   |
| Change Secret Question   | Country                |   |
|                          | USA                    | - |
|                          | Туре                   | _ |
|                          |                        | - |
|                          |                        |   |

You will receive a web notice stating that your MiWAM Profile has been updated.

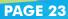

continued

#### **MODIFY BENEFIT PAYMENT METHOD**

If you would like to change the method of how you receive your benefit payments, click the *Claimant Services* tab and then select the link to *Modify Benefit Payment Method*.

| FILING OPTIONS | OTHER SERVICES                                    | Filte |
|----------------|---------------------------------------------------|-------|
| File a claim   | Modify Benefit Payment Method                     |       |
|                | Contact Method                                    |       |
|                | Submit Job Search Contacts                        |       |
|                | Request Restitution Waiver for Financial Hardship |       |
|                | Update Withholding                                |       |
|                | Add Reccourring Payment (Desktop mode only)       |       |
|                | Request Form 1099-G                               |       |

Your current payment method is displayed. Click Continue to change your payment method.

| MiWAM will time out after 15 minutes of inactivity. |               |
|-----------------------------------------------------|---------------|
| MODIFY PAYMENT METHOD                               |               |
| Your current Benefit Payment Method is: Debit Card  |               |
| Do you want to modify?                              | Continue      |
|                                                     | Submit Canoel |

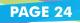

continued

#### Provide the required information, verify for accuracy, then click the Submit button.

| Continue                                                                                                    |
|----------------------------------------------------------------------------------------------------|
| Continue                                                                                                    |
|                                                                                                    |
| Debit<br>Card Direct<br>Deposit                                                                                                    |
| Agree                                                                                                    |
| Def Binitith<br>214 An year forwart Council<br>Parts An 12345<br>Parts He order of<br>Dark Anywhere<br>123436788 [ 123436784123 [p1234<br>123436788 [ 123436784123 [p1234<br>] Dottiny<br>Restloar<br>Restloar<br>Restloar<br>Number Number |
| Required                                                                                                    |
| Required                                                                                                    |
| Required                                                                                                    |
| Required                                                                                                    |
|                                                                                                    |
| 3                                                                                                    |

#### You will receive a confirmation.

| ur "Modify Benefit Payment Method" request<br>nt this page for your records. | has been submitted and will be processed in the order that it was received. Please click Ok to return to the previous screen. You may also |
|------------------------------------------------------------------------------|----------------------------------------------------------------------------------------------------|
| ur confirmation number is                                                    |                                                                                                    |
| ок                                                                           |                                                                                                    |
| Printable View                                                               |                                                                                                    |
|                                                                              |                                                                                                    |
|                                                                              |                                                                                                    |

continued

#### **CHANGING YOUR MIWAM PASSWORD**

To change your password, in the My Claims view, click on My Profile. Under I Want To, click the Change Password link. Note: This is not the process if you have forgotten your password.

| - | PROFILE                                          | Edit                    | ALERTS                                                   | I WANT TO                                                   |     |
|---|--------------------------------------------------|-------------------------|----------------------------------------------------------|-------------------------------------------------------------|-----|
|   | Access Type<br>Logon<br>Name<br>Phone 1<br>Email | : testing1234@gmail.com | ✓ There are no alerts                                    | Manage payment profile Cancel online access Change password |     |
|   | STATUS                                           |                         |                                                          |                                                             | Mor |
|   | Last Logged On<br>Gurrent As Of                  | : 19-Oct-2016 07:17:44  | Last Log On                                              |                                                             |     |
|   | Guitent As Or                                    | : 19-Oct-2016 07:17:19  | There is no activity<br>Ourrent Log On<br>Address Update |                                                             |     |

Click Save to save your changes.

|                  | 0        |                                                 |  |
|------------------|----------|-------------------------------------------------|--|
| CHANGE PASSWORD  | ⑦        | PASSWORD HELP                                   |  |
| Current Password |          | Passwords cannot be reused                      |  |
| 1                |          | Minimum 8 characters                            |  |
| New Password     | Required |                                                 |  |
| Required         |          | Passwords must contain both letters and numbers |  |
| Confirm Password |          |                                                 |  |
| Required         |          |                                                 |  |

PAGE 26

continued

#### **RESETTING YOUR MIWAM PASSWORD**

If you forgot your password, and need to reset it, from the MiWAM home screen, click Having Trouble Logging In?

| ∃ Home                                                                                                    |                                                                                                    |
|----------------------------------------------------------------------------------------------------|----------------------------------------------------------------------------------------------------|
|                                                                                                    | ONLINE SERVICES FOR EMPLOYERS      Register A Business      Sign Up for an Employer / Service Provider MIWAM Account      Lost/Never Received Authorization Code      Economics (International Code      Economics (International Code      Economics (Internati |
| Please provide the username and password for<br>your web account with the Unemployment<br>Insurance Agency<br>Username<br>Required | Forgot your Usemame? Forgot your Password?   ONLINE SERVICES FOR CLAIMANTS  File a New Claim                                                                                                    |
| Pessword I<br>Required I<br>Sign In                                                                                                | Find a Saved Claim Sign Up for a Claimant MIWAM Account Having trouble logging in? (Forgot password?)                                                                                                    |
|                                                                                                    | A OTHER ONLINE SERVICES Report Fraud                                                                                                    |

Your social security number and date of birth are required to retrieve your username. Once you have been identified you will be allowed to reset your password.

| orgot your PAssword? Forgot your userNAME?<br>social security number and date of birth are required to retrieve<br>ince you have been identified you will be allowed to reset your p | o continue if the inform | nation is not provid |
|----------------------------------------------------------------------------------------------------|--------------------------|----------------------|
| o not include dashes (-) in the social security number                                                                                                    |                          |                      |
| Social Security Number                                                                                                    |                          | Req                  |
| Confirm Your SSN                                                                                                    | Required                 |                      |
| Date of Birth                                                                                                    | Required                 | 8                    |
| acel                                                                                                    | Previo                   | us Step Next Step    |

continued

| Home » Trouble Logging In                                 |                           |
|-----------------------------------------------------------|---------------------------|
| 1. Identification 2. Reset Your Password? 3. Confirmation |                           |
| Reset Your Password?                                      |                           |
| HELLO Joe Smith                                           |                           |
| Your username is: joesmith                                |                           |
| Would you like to reset your password?                    | Yes No                    |
| Cancel                                                    | Previous Step Next Step > |

You will be asked to provide the answer to your security question which you selected when you first applied for benefits.

| Home » Trouble Logging In                              |                                                                                                    |
|--------------------------------------------------------|----------------------------------------------------------------------------------------------------|
| Identification 2. Reset Your Password? 3. Confirmation |                                                                                                    |
| eset Your Password?                                    |                                                                                                    |
| IELLO Joe Smith                                        |                                                                                                    |
| our username is: joesmith                              |                                                                                                    |
| Would you like to reset your password?                 | Yes No                                                                                                    |
| Where were you born?                                   | Required                                                                                                    |
| New Password:                                          | •••••                                                                                                    |
| Confirm Password:                                      |                                                                                                    |
| 4                                                      | PASSWORD RULES                                                                                                    |
|                                                        | <ul> <li>Must be between 8 and 15 characters long</li> <li>Must contain both letters and numbers</li> <li>Is case sensitive</li> <li>Cannot be the same as your username</li> </ul> |
| Cancel                                                 | Previous Step Next Step                                                                                                    |

Follow the steps to reset your password. You will see a confirmation telling you that your password has been changed.

#### continued

#### TAX WITHHOLDING

If you would like to change your tax withholding, log into your MiWAM account and select the Claimant Services tab. Click on the Update Withholding link.

| FILING OPTIONS                                                                                       | OTHER SERVICES                             |          | Fi       |
|----------------------------------------------------------------------------------------------------|--------------------------------------------|----------|----------|
| File a claim                                                                                         | Modify Benefit Payment Method              |          |          |
|                                                                                                    | Contact Method                             |          |          |
|                                                                                                    | Submit Job Search Contacts                 |          |          |
|                                                                                                    | Request Restitution Waiver for Financial H | lardship |          |
|                                                                                                    | Update Withholding                         |          |          |
|                                                                                                    | Request Form 1099-G                        |          |          |
| er the number of exemptions.                                                                         |                                            |          |          |
| er the number of exemptions.                                                                         |                                            |          |          |
|                                                                                                    | 0                                          | Yes No   |          |
| TAX WITHOLDING/TAX EXEMPTION                                                                         | 0                                          | Yes No   | ).       |
| TAX WITHOLDING/TAX EXEMPTION Do you want state and federal taxes withheld from your weekly benefits? | 0                                          | Yes No   | Required |

Then, enter your password to certify the request and click OK.

| I certify that the s | tatements made on this Form | are true and correct to the best of my knowledge and | belief. |
|----------------------|-----------------------------|------------------------------------------------------|---------|
| Password             | Ĩ                           |                                                      |         |
|                      | No.                         | Required                                             | _       |

You will receive a confirmation number indicating your request has been submitted.

| Your 'Tax Withholding an<br>also print this page for you | Tax Exemption" request has been<br>records. | ubmitted and will be processed in | the order that it was received. F | lease click Ok to return to the | previous screen. You may |
|----------------------------------------------------------|---------------------------------------------|-----------------------------------|-----------------------------------|---------------------------------|--------------------------|
| Your confirmation number                                 | 0123456789                                  |                                   |                                   |                                 |                          |
| 0                                                        |                                             |                                   |                                   |                                 |                          |
| Printabl                                                 | View                                        |                                   |                                   |                                 |                          |
|                                                          |                                             |                                   |                                   |                                 |                          |
|                                                          |                                             |                                   |                                   |                                 |                          |

### Michigan Web Account Manager Accessing Your 1099-G

MiWAM allows you to view and print your 1099-G. If you received benefits for the previous calendar year, a printable version is available by clicking the *Recent Items* tab. You'll find your 1099-G under *Unread Letters*.

| OPEN REQUESTS                     | More | UNREAD LETTERS |                             | More | UNREAD NOTICES |                       | Mo |
|-----------------------------------|------|----------------|-----------------------------|------|----------------|-----------------------|----|
| Pending                           |      | 30-Jan-2015    | FED 1099G for Claimants     |      | 22-Mar-2014    | MIWAM Password Change | 2  |
| Tax Withholding and Tax Exemption |      | 04-Feb-2014    | FED 1099G for Claimants     |      | 10-Mar-2014    | MIWAM Password Change |    |
|                                   |      | 17-Dec-2013    | UIA 1725 Not to Elig Unemp  | p    | 19-Feb-2014    | MiWAM Password Change |    |
|                                   |      | 10-Dec-2013    | UIA 1575FC C EUC Mondel     | t    | 11-Feb-2014    | MiWAM Password Change |    |
|                                   |      | 15-Oct-2013    | UIA 1575FC C EUC Mondel     | t    |                |                       |    |
|                                   |      | 07-Oct-2013    | UIA 4085 Debit Correction   |      |                |                       |    |
|                                   |      | 03-Oct-2013    | UIA 1913 EUC Potential Elia | 0    |                |                       |    |

If the 1099-G is not displayed in Unread Letters, click More. Then click the All tab to view more letters.

| UNREAD HEAL                           | ALL UIA RECEIVED CORRESPONDENCE |             |          |          |      |  |  |
|---------------------------------------|---------------------------------|-------------|----------|----------|------|--|--|
| UNREAD Mark All As Read View Multiple |                                 |             |          |          |      |  |  |
| Sent                                  | Туре                            | Letter Id   | Claim    | Claim ID | Week |  |  |
| 29-Nov-2016                           | UIA 1301 Restitution            | L0033062886 | UI Claim | c        |      |  |  |
| 29-Nov-2016                           | UIA 1302 (Re)Determination      | L0033062884 | UI Claim | C        |      |  |  |
| 9-Nov-2016                            | UIA 1302 (Re)Determination      | L0033062882 | UI Claim | c        |      |  |  |
| 09-Nov-2016                           | UIA 1713 Fact Finding           | L0032740397 | UI Claim | 0        |      |  |  |
| 9-Nov-2016                            | UIA 1707 Fact Finding Rebut     | L0032726699 | UI Claim | c        |      |  |  |
| 4-May-2016                            | UIA 1575C Claimant Mondet       | L0029689232 | UI Claim | 0        |      |  |  |
| 9-Apr-2016                            | UIA 1204 Withhold Fed Incom     | L0029450121 |          |          |      |  |  |
| 7-Apr-2016                            | UIA 1088 Monthly Statement      | L0029399174 |          |          |      |  |  |
| 5-Apr-2016                            | UIA 1302 (Re)Determination      | L0028828952 | UI Claim | c        |      |  |  |
| 7-Mar-2016                            | UIA 1302 (Re)Determination      | L0028406438 | UI Claim | C        |      |  |  |
| 7-Mar-2016                            | UIA 1302 (Re)Determination      | L0028405436 | UI Claim | c        |      |  |  |
| 7-Mar-2016                            | UIA 1713 Fact Finding           | L0028300868 | UI Claim | c        |      |  |  |
| 7-Mad 2016                            | UIA 1301 Restitution            | L0028406440 | UI Claim | c        |      |  |  |
| 7-Mar-2018                            | UIA 1713 Fact Finding           | L0028214277 | UI Člaim | C        |      |  |  |
| 3-Mar-2016                            | UIA 1713 Fact Finding           | L0028159546 | UI Claim | c        |      |  |  |
| 2-Mar-2016                            | UIA 1713 Fact Finding           | L0028176102 | UI Claim | C        |      |  |  |
| 2-Jan-2016                            | FED 1099G for Claimants         | L0026478796 |          |          |      |  |  |
| 20-Nov-2015                           | UIA 1308 Ack of Protest         | L0025089042 | UI Claim | с        |      |  |  |

## Michigan Web Account Manager Accessing Your 1099-G

continued

| FAYER'S name, street address, eity or towr, state er province, country, ZP, or foreign postal<br>code, and telephone no.<br>State of Michigan<br>TALENT INVESTMENT AGENCY<br>Unemployment Insurance Agency<br>9023 Joseph Campan<br>Hamframck, MI 48212<br>1-866-500-0017 | 1 Unemployment complement on \$ 2  | OMB No. 1343-0120<br>2016<br>Form 1099-G | Certain<br>Government<br>Payments                   |
|----------------------------------------------------------------------------------------------------|------------------------------------|------------------------------------------|-----------------------------------------------------|
| PAYER'S federal identification number RECIPIENT'S identification number                                                                                                    | 3                                  | 1 Federal income tax withheld            | Copy 2                                              |
| 38-000000                                                                                                    |                                    | S                                        |                                                     |
| RECIPIENT'S name                                                                                                    | 5 KEAA paymente                    | 6                                        | To be filed with<br>recipient's state<br>income tax |
| Street address (including apt. no.)                                                                                                    | \$                                 |                                          | return, when                                        |
| City or town, state or province, country, and ZIP, or foreign postal code                                                                                                    | ?                                  | 8                                        | required.                                           |
| city or town, since or province, country, and zir, of interign postal cour                                                                                                    | 9                                  |                                          |                                                     |
| Account number (see instructions)                                                                                                    | 10a State 10b State identification | 11 State more tax withheld<br>\$         | -                                                   |
| Form 1099-C www.i                                                                                                    | rs.gov.Torm1099g                   | Department of the Treasury Intern        | al Revenue Service                                  |

## Michigan Web Account Manager Accessing Your 1099-G

#### continued

To request a copy or corrected copy of your 1099-G, click the Claimant Services tab, then click the link to Request Form 1099-G under Other Services.

| LCOME! Please select a se                                                                                                    | ervice or account listed below.                                                                                                    |                                                                                                    | User                       | Information: You are signed in as lagar                                                          |
|----------------------------------------------------------------------------------------------------|----------------------------------------------------------------------------------------------------|----------------------------------------------------------------------------------------------------|----------------------------|--------------------------------------------------------------------------------------------------|
|                                                                                                    | My Profile                                                                                                    | ALERTS                                                                                                    |                            |                                                                                                  |
|                                                                                                    | BALL ANTRA ANTRA                                                                                                    | There are no alerts                                                                                                    |                            | MWAM Toolkit                                                                                     |
| MS <sup>3</sup> RECENT ITEMS                                                                                                    | MANT SERVICES NAMES AND                                                                                                    | ADORESSES                                                                                                    |                            |                                                                                                  |
| OPTIONS                                                                                                    |                                                                                                    | OTHER SERVICES                                                                                                    |                            |                                                                                                  |
| claim                                                                                                    |                                                                                                    | Contact Method<br>Request Form 109                                                                                                    |                            |                                                                                                  |
|                                                                                                    |                                                                                                    |                                                                                                    |                            |                                                                                                  |
|                                                                                                    | ns » Request for Fo                                                                                                    | erm 1099-G                                                                                                    |                            | e Lo                                                                                             |
| Claim: » My Clair<br>WAM will time out after 1<br>EQUEST                                                                                                    |                                                                                                    | orm 1099-G                                                                                                    |                            | <b>€</b> Lo                                                                                      |
| WAM will time out after 1<br>ECUEST<br>Form 1099-G reports<br>tax year, select the 'D<br>If you believe the amo<br>'total unemployment o<br>If you have paid restit<br>compensation. These                            | 5 minutes of inactivity.<br>the total taxable unemploy<br>uplicate' button and comple<br>ounts shown on your 1099-<br>ompensation', it can be ski<br>ution for improperty paid un<br>amounts cannot be remov | ment compensation you received for the ca<br>ate the fields below.<br>G are incorrect, select the 'Corrected' butto                                                                                                    | on and complete the fields | duplicate copy prior to the 2013<br>below. If you do not know the<br>are still included in total |
| WAM will time out after 1<br>ECULEST<br>Form 1099-G reports<br>tax year, select the 'D<br>If you believe the amo<br>'total unemployment o<br>If you have paid restit<br>compensation. These<br>instructions on how th | 5 minutes of inactivity.<br>the total taxable unemploy<br>uplicate' button and comple<br>ounts shown on your 1099-<br>ompensation', it can be ski<br>ution for improperty paid un<br>amounts cannot be remov | ment compensation you received for the ca<br>ete the fields below.<br>G are incorrect, select the 'Corrected' butto<br>pped.<br>remployment benefits or for court-ordered o<br>ed from total compensation reported. Cont<br>xes and how to report them. | on and complete the fields | duplicate copy prior to the 2013<br>below. If you do not know the<br>are still included in total |

### Michigan Web Account Manager Name and Address Changes

#### NAME CHANGE

You can submit a request to change your name in MiWAM. Once you log in to your account and select the current Claim ID. Click on the Names and Addresses tab.

| ≡  | Claim: C88888888               | 1-0                                                                                                    |      |                                                                           |        |                                                                          | 🖨 Log Off |
|----|--------------------------------|----------------------------------------------------------------------------------------------------|------|---------------------------------------------------------------------------|--------|--------------------------------------------------------------------------|-----------|
| 20 | 16 1099-G will be viewable the | e first week of February                                                                                         |      |                                                                           |        |                                                                          |           |
| -  | TRA                            | My Profile                                                                                                    | -    | ACCOUNT ALERTS                                                            | Â      | I WANT TO                                                                |           |
|    |                                |                                                                                                    |      | To report timely, you must report between 06-<br>Feb-2017 and 11-Feb-2017 |        | Send Unemployment a Message<br>View All Claims<br>View the MIWAM Toolkit |           |
|    |                                |                                                                                                    |      |                                                                           |        | View 1099-G                                                              |           |
| MY | ACCOUNT CERTIFICATION          | RECENT ITEMS CLAIMANT                                                                                            | ERVI | ES DETERMINATION STATUS FACT FINDING NAMES                                | AND AL | DORESSES                                                                 |           |
|    | NAMES                          |                                                                                                    |      | ADDRESSES                                                                 |        |                                                                          |           |
|    | Legal Name                     | and the second second second second second second second second second second second second second second second |      | Physical Address                                                          |        |                                                                          |           |

Click the hyperlink for your name or address. Fill in the information that has changed. Your name will not be changed unless you provide the Agency with supporting documentation. If your documentation is saved on your computer, you can attach a copy by clicking the *Add* link.

|                                                                                   |                                                                              | Reviewd     |
|-----------------------------------------------------------------------------------|------------------------------------------------------------------------------|-------------|
| Middle Name                                                                       | Suffix                                                                       | Required    |
|                                                                                   |                                                                              |             |
| re.<br>If the item in the attachment panel<br>ton located to the upper or lower r |                                                                              |             |
|                                                                                   |                                                                              | Submit Cane |
|                                                                                   |                                                                              |             |
|                                                                                   | e, a marriage license or probate<br>e.<br>I the item in the attachment panel |             |

#### Michigan Web Account Manager Name and Address Changes continued

Click the Browse button to select the appropriate file from your saved documents that you want to attach as supporting documentation. Then click the Save button.

| lect a file to attach |               |          |        | ×       |
|-----------------------|---------------|----------|--------|---------|
| Туре                  | Name Change E | )ocument | ~      |         |
| Description           |               |          |        | Require |
|                       |               |          | Browse |         |
|                       |               |          |        |         |
|                       |               | Save     | Cancel |         |

Once you click Save, a confirmation number will be displayed. The name change will not be final until legal documentation is verified by our office.

| = | Claim: C4444444-0 » Change Name                                                                               | » Confirmation a Log Off                                                                                                    |
|---|----------------------------------------------------------------------------------------------------|----------------------------------------------------------------------------------------------------|
| P | CONFIRMATION                                                                                                  |                                                                                                    |
|   | Your "Name Update" request has been submitted a<br>your records.<br>Your confirmation number is 0.000.000.000 | and will be processed in the order that it was received. Please click Ok to return to the previous screen. You may also print this page for |
|   | OK                                                                                                    |                                                                                                    |
|   | Printable View                                                                                                |                                                                                                    |
|   |                                                                                                    |                                                                                                    |

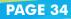

### Michigan Web Account Manager **Protests and Appeals**

MiWAM allows you to protest determinations and appeal decisions that are associated to your account. Log in to your MiWAM account, click on the Determinations Status tab.

You will see a list of determinations and decisions associated with your account. To see a PDF copy of the letter, click on the link for the letter ID. To file your protest or appeal, click on File Appeal or File Protest.

|            |           | ins that are associated to your account are li<br>mination must be issued before the issue car |                          | otest or appeal, please click the applicable link | under Action. Note | that once a prote         |
|------------|-----------|------------------------------------------------------------------------------------------------|--------------------------|---------------------------------------------------|--------------------|---------------------------|
| Sent       | Letter ID | Issue/Decision Type                                                                            | Employer (if applicable) | Status                                            | Claim ID           | Action                    |
| 11/30/2016 | L         | Reporting (Certifying) - Untimely Work<br>Search                                               |                          | Protest - Add Additional Docs?                    | 0                  | In Progress               |
| 11/30/2016 | L         | Misrepresentation - Misrepresentation                                                          |                          | Protest - Add Additional Docs?                    | 0                  | In Progress               |
| 06/14/2016 | L         | Monetary (Re)Determination                                                                     |                          | Determination Issued                              | C                  | File Protest              |
| 04/08/2018 | L         | Remuneration - Earned Income                                                                   |                          | Issue Closed, Level 2                             | C                  | Not Adversely<br>Affected |
| 03/18/2016 | L         | Remuneration - Earned Income                                                                   |                          | Issue Closed, Level 2                             | C                  | File Appeal               |
| 03/18/2016 | L         | Misrepresentation - Misrepresentation                                                          |                          | Issue Closed, Level 2                             | c                  | Not Adversely<br>Affected |

Explain why you disagree with the determination, then click Submit.

|              | © C8888888 » Mon/Non-Mon Deter. Protest                                                                                                    | C Log Off |
|--------------|----------------------------------------------------------------------------------------------------|-----------|
| Attachments  |                                                                                                    | Ad        |
|              | o web buttons-03.jpg                                                                                                    |           |
| 10           |                                                                                                    |           |
| MiWAM will   | time out after 15 minutes of inactivity.                                                                                                    |           |
| ile Mone     | tary Protest/Appeal                                                                                                    |           |
| add the att  | nstructions:<br>achment please click the 'Add' link at the top of the page.<br>unwanted attachment, click the red 'X' to the far right of the item in the attachment panel.<br>hments have been added, please click the 'Submit' button located to the upper or lower right. |           |
| etter ID     |                                                                                                    |           |
|              |                                                                                                    |           |
| stter Sent   | 03/22/2016                                                                                                    |           |
| I wish to pr | otest or appeal the (re)determination for the following reason(s). If you wish to attach supporting documentation, please see the instructions above.                                                                                                    | 10        |
| I wish to pr | otest or appeal the (re)determination for the following reason(s). If you wish to attach supporting documentation, please see the instructions above.                                                                                                    | it Cancel |
| I wish to pr | otest or appeal the (re)determination for the following reason(s). If you wish to attach supporting documentation, please see the instructions above.                                                                                                    | it Cancel |

# Michigan Web Account Manager **Protests and Appeals**

#### continued

Fill in the required information. You can also provide the Agency with supporting documentation. If your document is saved on your computer, you can attach a copy by clicking the *Add* link. Then, click the *Submit* button.

| ≡ Claim:                 | C8888888 » Mon/No                                                     | n-Mon Deter. Protest                                                                                                    | l Log Off |
|--------------------------|-----------------------------------------------------------------------|----------------------------------------------------------------------------------------------------|-----------|
| Attachments              |                                                                       |                                                                                                    | Add       |
| MIWAM will t             | ime out after 16 minutes of inact                                     | vity.                                                                                                    |           |
| File Moneta              | ary Protest/Appeal                                                    |                                                                                                    |           |
| To remove an u           | chment please click the 'Add' lin<br>unwanted attachment, click the n | k at the top of the page.<br>d'X' to the far right of the item in the attachment panel.<br>elick the 'Submit' button located to the upper or lower right. |           |
|                          |                                                                       | Select a file to attach X                                                                                                    |           |
| Letter ID<br>Letter Sent | L<br>03/22/2016                                                       | Type Claimant Determination Protest                                                                                                    |           |
|                          | test or appeal the (re)determina                                      | Browse Browse                                                                                                    |           |
| Required                 |                                                                       | Save Cancel                                                                                                    |           |
|                          |                                                                       |                                                                                                    |           |
|                          |                                                                       |                                                                                                    |           |
|                          |                                                                       |                                                                                                    |           |
|                          |                                                                       | Submit                                                                                                    | Cancel    |
|                          |                                                                       | suomit                                                                                                    | Canoer    |

You will receive a confirmation indicating your request has been submitted.

| Your "Claimant Determination Protest/Appeal" request has been submitted and will<br>your request by visiting the Determination Status subtab under the Determination<br>Your confirmation number is 2-081-915-200 | I be processed in the order that it was received. After overnight processing, you may view the status of<br>ns tab. You may also print this page for your records. |
|----------------------------------------------------------------------------------------------------|----------------------------------------------------------------------------------------------------|
|                                                                                                    |                                                                                                    |
| ок                                                                                                    |                                                                                                    |
| Printable View                                                                                                    |                                                                                                    |

PAGE 36

#### **SETTING UP A PAYMENT PROFILE**

If you have an overpayment with the Agency and would like to make your payments online, you can set up a payment profile in MiWAM and identify your financial institution. Click Manage Payment Profile under the I Want To section. \*NOTE: This is not the process to change your method of receiving unemployment benefit payments (see page 21-Modify Benefit Payment Method).

|           | and the second second sec |                                     | Edit        | ALERTS                                                     | I WANT TO             |
|-----------|----------------------------------------------------------------------------------------------------|-------------------------------------|-------------|------------------------------------------------------------|-----------------------|
| Log       | cess Type                                                                                                    | : Claimant                          |             | ✓ There are no alerts                                      | Anage payment profile |
|           |                                                                                                    | :                                   |             |                                                            |                       |
| Na        | me                                                                                                    |                                     |             |                                                            | Cancel online access  |
| Ph        | one 1                                                                                                    |                                     |             |                                                            | Change password       |
| Em        | lien                                                                                                    |                                     |             |                                                            | -                     |
| ST/       | ATUS                                                                                                    |                                     |             | E-SERVICES ACTIVITY                                        | Mo                    |
| Las       | st Logged On                                                                                                    | : 14-Oct-2016 11:45:02              | 5           | Last Log On                                                |                       |
| Cu        | ment As Of                                                                                                    | : 21-Oct-2016 11:50:23              |             | Password Changed                                           |                       |
|           |                                                                                                    |                                     |             | Password Changed                                           |                       |
|           |                                                                                                    |                                     |             | Current Log On                                             |                       |
|           |                                                                                                    |                                     |             | Claimant Determination Protest/Appeal                      |                       |
|           | ick Add.<br>NT PROFILE                                                                                                    |                                     |             |                                                            |                       |
| If you ha | ave an overpay                                                                                                    | ment with the Agency and wo         | ould like t | o make your payments online, click the Add button to add a | a payment profile.    |
|           | the law and the                                                                                                    | process to change your ber          | nefit pay   | ment method.                                               |                       |
| Note: T   | his is not the                                                                                                    | and the second second second second |             |                                                            |                       |
| Note: T   | his is not the                                                                                                    |                                     |             |                                                            |                       |
|           |                                                                                                    |                                     | Payme       | nt Profile » Payment Profile                               | e Log Off             |

|                | Name                    |                                      |                                                           |
|----------------|-------------------------|--------------------------------------|-----------------------------------------------------------|
| SMITH          |                         |                                      |                                                           |
| Routing Number | Routing Number Verify   | Account Number                       | Confirm Account Number                                    |
| 041000124      | 041000124               | 99985000123                          | 99985000123                                               |
|                | SMITH<br>Routing Number | Routing Number Routing Number Verify | SMITH Routing Number Routing Number Verify Account Number |

You must complete all of the required fields before you can save your information. The routing number that you enter will display the name of the financial institution. Verify for accuracy and then click the Save button.

| ≡ Claim: » My          | Profile » Paymen    | t Profile » Payn           | nent Profile          |                | e Log O                | a  |
|------------------------|---------------------|----------------------------|-----------------------|----------------|------------------------|----|
| Payment Profi          | le                  |                            |                       |                |                        |    |
|                        |                     |                            |                       |                | ¢.                     |    |
| PAY TO THE<br>ORDER OF | Unemployment Insura | ance Agency                |                       |                |                        |    |
| Account Holder First N | lame                | Account Holder Last I      | Name                  |                |                        |    |
| Required               |                     | Required                   |                       |                |                        |    |
| Bank Account Type      |                     | Required<br>Routing Number | Routing Number Verify | Account Number | Confirm Account Number |    |
|                        |                     |                            | Required              | Required       | Required               |    |
|                        |                     |                            |                       |                |                        |    |
|                        |                     |                            |                       |                |                        | _  |
|                        |                     |                            |                       |                | Save Cance             | I. |

Now you can view the Payment Profile information for your financial institution.

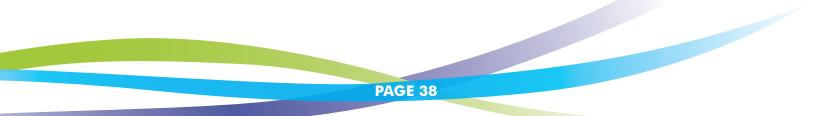

continued

To look at your payment info, go to My Profile. Then click Manage Payment Profile. Click on the hyperlink with your name.

| -     | PROFILE        | E                      | dit | ALERTS                                | Ê | I WANT TO             |      |
|-------|----------------|------------------------|-----|---------------------------------------|---|-----------------------|------|
|       | Access Type    | : Claimant             |     | There are no alerts                   |   | Anage payment profile |      |
|       | Logon          | :                      |     |                                       |   | <b>A</b>              |      |
|       | Name           |                        |     |                                       |   | Cancel online access  |      |
|       | Phone 1        | :                      |     |                                       |   | Change password       |      |
|       | Email          |                        |     |                                       |   |                       |      |
| (iii) | STATUS         |                        | 9   | E-SERVICES ACTIVITY                   |   |                       | More |
|       | Last Logged On | : 14-Oct-2016 11:45:02 |     | Last Log On                           |   |                       |      |
|       | Current As Of  | : 21-Oct-2016 11:50:23 |     | Password Changed                      |   |                       |      |
|       |                |                        |     | Password Changed                      |   |                       |      |
|       |                |                        |     | Current Log On                        |   |                       |      |
|       |                |                        |     | Claimant Determination Protest/Appeal |   |                       |      |
|       | PAYMENT PROFIL | E                      |     |                                       |   |                       |      |
|       | JOEISMITH      |                        |     | Direct Debit - US Bank                | P | NC BANK, OHIO - *0123 |      |

Change your payment profile information, then click Save.

| Claim: C999999999 * My Profile             | e » Payment Prof                     | ile » Payment Pro     | ofile          | ê L                    | og Off |
|--------------------------------------------|--------------------------------------|-----------------------|----------------|------------------------|--------|
| Payment Profile                            |                                      |                       |                |                        |        |
|                                            |                                      |                       |                |                        | ø      |
| PAY TO THE<br>ORDER OF Unemployment Insur- | ance Agency<br>Account Holder Last N | lame                  |                |                        |        |
| JOE                                        | SMITH                                |                       |                |                        |        |
| Bank Account Type                          | Routing Number                       | Routing Number Verify | Account Number | Confirm Account Number |        |
| Checking - Personal                        | 041000124                            | 041000124             | 99905000123    | 99905000123            |        |
|                                            |                                      |                       |                | Save                   | ancel  |
|                                            |                                      |                       |                |                        |        |

continued

#### **MAKING A PAYMENT**

If you have an overpayment, you can make payments through your MiWAM account. After you log into MiWAM, you will be able to see your overpayment balance and pending payments. By clicking the link *Outstanding Balance* you will be able to make a payment on the balance owed.

|                               | My Profile              | ACCOL | INT ALERTS                                                                                                    | Â            | WANT TO                                              |              |
|-------------------------------|-------------------------|-------|----------------------------------------------------------------------------------------------------|--------------|------------------------------------------------------|--------------|
| WYACCOUNT CERTIFICATION R     | ECENTITEMS CLAIMANT SER |       | report timely, you must report between 31<br>st-2016 and 05-Nov-2016<br>up have benefit weeks that have not been<br>rified - Click Here to Certify<br>standing Balance: 32,425.24 |              | View All Claims<br>View the MiWAM Toolkit<br>DRESSES |              |
| CLAIM INFORMATION             |                         |       |                                                                                                    |              | Overpayment Det                                      | all Payments |
| Social Security Number        | 1                       |       | Withhold Taxes                                                                                                    |              | : No                                                 |              |
| Benefit Year Begin            | : 15-May-2016           |       | Exemptions                                                                                                    |              | : 0                                                  |              |
| Benefit Year End              | : 13-May-2017           |       | Dependents                                                                                                    |              | = 4                                                  |              |
| Weekly Benefit Amount         | : \$282.00              |       | Dalance                                                                                                    |              | : \$2,425,24                                         |              |
| Total Weeks Allowed           | : 18.5                  |       | Pending Payments                                                                                                    |              | : \$0.00                                             |              |
| Weeks Remaining               | : 7.5                   |       | Pending Balance                                                                                                    |              | : 32,425.24                                          |              |
| WAIVER DETAIL                 |                         |       |                                                                                                    |              |                                                      | Filter       |
| Туре                          | Begin Date              |       | End Date A                                                                                                    | ssociated En | nployer                                              |              |
| Union Member in Good Standing | 27-Feb-2018             |       |                                                                                                    |              |                                                      |              |

#### Enter the amount you wish to pay.

| AY TO THE                         |                                   |                                               |                 |                 | e: 27-Oct-2016 |
|-----------------------------------|-----------------------------------|-----------------------------------------------|-----------------|-----------------|----------------|
|                                   | mployment insurance Agency        |                                               |                 |                 | 2,425.         |
|                                   |                                   |                                               |                 |                 | Check Type     |
|                                   |                                   |                                               |                 |                 | Personal       |
| MO: This payment w<br>Source Name | ill be applied to the outstanding | i balance on your clain<br>Bank Account Type: | Routing Number: | Account Number: |                |
| TESTITESTY                        |                                   | Checking                                      | 072000326       |                 |                |
|                                   |                                   |                                               |                 |                 |                |

You must enter your MiWAM Password to authorize the transaction.

| I suthorize the Unemployment Insurance Agency (UIA) to withdraw funds by electronic transfer from the financial<br>institution and account identified when I registered on the UIA website or as changed or modified by me at a later date.                                                                                                    |
|----------------------------------------------------------------------------------------------------|
| I authorize the UIA to return money that was withdrawn from my account in error by electronically adjusting my account. I understand I will be notified by the UIA if adjustments are made. I understand it is my responsibility to access the UIA website and change the registration information related to my bank account if I change financial institutions or account numbers. This authorization is governed by National Automated Clearing House Rules and Regulations about electronic transfer as they currently exist or as subsequently adopted, amended, or repealed. Michigan law governs electronic funds transactions authorized by this agreement in all respects except as otherwise superseded by federal law. |
|                                                                                                    |
| Please enter your MiWAM Web Password in the box below and click the OK button to authorize this transaction.                                                                                                    |

Once you have authorized the transaction, you will receive a confirmation number regarding your payment request.

| 2 | CONFIRMATION                                                                                                    |
|---|----------------------------------------------------------------------------------------------------|
| 1 | Thank you for submitting your MIWAM payment request.                                                                                                    |
|   | Y y request will be transmitted to PayPoint within the next 10-15 seconds and you will receive an email regarding the results of the request. A web notice will also be posted to the account for which the payment was submitted. Please check back momentarily. |
|   | Your MiWAM confirmation number is                                                                                                    |
|   | OK                                                                                                    |
|   | Printable View                                                                                                    |
| ŝ |                                                                                                    |
|   |                                                                                                    |
|   |                                                                                                    |
|   |                                                                                                    |
|   |                                                                                                    |
|   |                                                                                                    |
|   |                                                                                                    |

PAGE 41

continued

#### ADD A REOCCURRING PAYMENT

After you set up your payment profile, you can also schedule monthly payments to be deducted from your bank account in MiWAM. Once you log into your account, click the *Claimant Services* tab. Under the column labeled Other Services, click *Add Reoccurring Payment*.

| PTIONS                                                                                                    | OTHER SERVICES                                                                                                    |
|----------------------------------------------------------------------------------------------------|----------------------------------------------------------------------------------------------------|
| m                                                                                                    | Modify Benefit Payment Method<br>Contact Method<br>Submit Job Search Contacts<br>Request Resolution Waiver for Financial Hardship<br>Update Withholding<br>Add Reoccurring Payment<br>Request Form 1099-0                                                                                         |
| Reoccurring Payment                                                                                                    |                                                                                                    |
|                                                                                                    |                                                                                                    |
| you will need to schedule a new reocc                                                                                                    | essed monthly toward a Debt.<br>usiness day before your monthly payment date. Once you stop a payment<br>urring monthly payment plan if you would like monthly payments to resume.                                                                                                    |
| payment is a scheduled payment proc<br>Payments can be stopped up to one b<br>you will need to schedule a new reocc                                                                                                    | essed monthly toward a Debt.<br>usiness day before your monthly payment date. Once you stop a payment<br>urring monthly payment plan if you would like monthly payments to resume.                                                                                                    |
| payment is a scheduled payment proc<br>Payments can be stopped up to one b<br>you will need to schedule a new reocc<br>Choose the date that you would like<br>same date each month and will be to<br>Date of First Payment | essed monthly toward a Debt.<br>usiness day before your monthly payment date. Once you stop a payment<br>urring monthly payment plan if you would like monthly payments to resume.<br>e your payment processed. Payment processing will happen on the<br>based on the date of your first payment. |

continued

Once you have completed the required information, click Submit.

| Denefit   | Elective  | Deument |
|-----------|-----------|---------|
| Benefit - | - Elecuve | Payment |

| Claim          |                              |                                                         |                               | Payment Date    | :: 04-Nev-2016 |       |
|----------------|------------------------------|---------------------------------------------------------|-------------------------------|-----------------|----------------|-------|
| TO THE         | Unemployment Insurance       | Agenoy                                                  |                               |                 |                | 100.0 |
|                |                              |                                                         |                               |                 | Check Type     |       |
|                |                              |                                                         |                               |                 | Personal       |       |
| MORGAN CHASE   |                              | outstanding balance on your clair                       | n account.                    |                 | resonal        |       |
|                | ent will be applied to the o | outstanding balance on your clair<br>Dank Account Type: | n account.<br>Routing Number: | Account Number: | Personal       |       |
| MO: This payme | ent will be applied to the o |                                                         |                               | Account Number: | rersonal       |       |

Enter your MiWAM password to authorize payment.

|                                                               | employment Insurance Agency (UIA) to withdraw funds by electronic transfer from the financial<br>count identified when I registered on the UIA website or as changed or modified by me at a later date.                                                                                                    |
|---------------------------------------------------------------|----------------------------------------------------------------------------------------------------|
| understand I will b<br>website and chang<br>numbers. This aut | A to return money that was withdrawn from my account in error by electronically adjusting my account. I<br>be notified by the UIA if adjustments are made. I understand it is my responsibility to access the UIA<br>ge the registration information related to my bank account if I change financial institutions or account<br>thorization is governed by National Automated Clearing House Rules and Regulations about electronic |
|                                                               | urrently exist or as subsequently adopted, amended, or repealed. Michigan law governs electronic funds<br>prized by this agreement in all respects except as otherwise superseded by federal law.                                                                                                    |
| transactions author                                           |                                                                                                    |

You will receive a confirmation.

| Thank you for submitting y | your MiWAM reoccur    | rring payment request. |          |  |
|----------------------------|-----------------------|------------------------|----------|--|
| A confirmation web notice  | will be posted to you | ur MiWAM account mome  | ntarily. |  |
| OH                         | <                     |                        |          |  |
| Printable                  | e View                |                        |          |  |
|                            |                       |                        |          |  |
|                            |                       |                        |          |  |

continued

#### **STOP A REOCCURRING PAYMENT**

Reoccurring payments can be stopped up to one business day before your monthly payment date. Just click the *Claimant Services* tab. Under the column labeled Other Services, click the link to *Stop Reoccurring Payment*. Once you stop a payment, you will need to schedule a new reoccurring monthly payment if you want monthly payments to resume.

| a claim                                                                                                    | OTHER SERVICES                                                                                                    |
|----------------------------------------------------------------------------------------------------|----------------------------------------------------------------------------------------------------|
|                                                                                                    | Modify Benefit Payment Method                                                                                                    |
|                                                                                                    | Contact Method                                                                                                    |
|                                                                                                    | Submit Job Search Contacts<br>Request Restitution Waiver for Financial Hardship                                                   |
|                                                                                                    | Update Withholding                                                                                                    |
|                                                                                                    | Stop Reocourring Payment                                                                                                    |
|                                                                                                    | Request Form 1000-G                                                                                                    |
| eoccurring Payment                                                                                                    |                                                                                                    |
|                                                                                                    | urring Payment. UIA will no longer automatically withdraw a<br>unt. If you do not want to cease your Reoccurring Payment, please  |
| Choose the date that you would like you<br>same date each month and will be base                                                                                                    | ur payment processed. Payment processing will happen on the date of your first payment.                                           |
| Date of First Payment:                                                                                                    | 04-Nov-2018                                                                                                    |
| Statement notice.                                                                                                    | monthly payment due as listed on your most recent Monthly                                                                         |
| Statement notice.<br>Monthly Payment Amount:                                                                                                    | 100.00<br>ne number of payments to be made or continue withdrawal until your<br>Choose number of payments                         |
| Statement notice.<br>Monthly Payment Amount:<br>Select whether you would like to choose th                                                                                                    | 100.00<br>ne number of payments to be made or continue withdrawal until your                                                      |
| Statement notice.<br>Monthly Payment Amount:<br>Select whether you would like to choose th                                                                                                    | 100.00<br>ne number of payments to be made or continue withdrawal until your<br>Choose number of payments                         |
| Statement notice.<br>Monthly Payment Amount:<br>Select whether you would like to choose th<br>balance is zero:                                                                                                    | te number of payments to be made or continue withdrawal until your<br>Choose number of payments<br>Withdraw until balance is zero |
| Statement notice.<br>Monthly Payment Amount:<br>Select whether you would like to choose th<br>balance is zero:                                                                                                    | te number of payments to be made or continue withdrawal until your<br>Choose number of payments<br>Withdraw until balance is zero |
| Statement notice.<br>Monthly Payment Amount:<br>Select whether you would like to choose the<br>balance is zero:<br>CONFIRMATION<br>Your MIWAM recoourring payment has been ceased<br>A confirmation web notice will be posted to your MIW        | te number of payments to be made or continue withdrawal until your<br>Choose number of payments<br>Withdraw until balance is zero |
| Statement notice.<br>Monthly Payment Amount:<br>Select whether you would like to choose the<br>balance is zero:<br>CONFIRMATION<br>Your MIWAM recoourring payment has been ceased                                                                | te number of payments to be made or continue withdrawal until your<br>Choose number of payments<br>Withdraw until balance is zero |
| Statement notice.<br>Monthly Payment Amount:<br>Select whether you would like to choose the<br>balance is zero:<br>CONFIRMATION<br>Your MIWAM recoourring payment has been ceased<br>A confirmation web notice will be posted to your MIW.<br>OK | te number of payments to be made or continue withdrawal until your<br>Choose number of payments<br>Withdraw until balance is zero |
| Statement notice.<br>Monthly Payment Amount:<br>Select whether you would like to choose the<br>balance is zero:<br>CONFIRMATION<br>Your MIWAM recoourring payment has been ceased<br>A confirmation web notice will be posted to your MIW        | te number of payments to be made or continue withdrawal until your<br>Choose number of payments<br>Withdraw until balance is zero |

# Michigan Web Account Manager View Support ID

View Support ID provides a number which can be given to a customer service agent for help with MiWAM screens. With the Support ID number, the agent will be able to remotely view your MiWAM session. Click *Menu*, *View Support ID*.

| Help              | by clicking the "View All Claims' under   | the I WANT TO box, click the Letters tab, click 'All'                     |       | ê Loj                                                                    |
|-------------------|-------------------------------------------|---------------------------------------------------------------------------|-------|--------------------------------------------------------------------------|
| Log Off           | My Profile                                | ACCOUNT ALERTS                                                            | Â     | I WANT TO                                                                |
| C                 |                                           | To report timely, you must report between 26-<br>Sep-2016 and 01-Oct-2016 |       | View All Claims<br>Manage payments and returns<br>View the MIWAM Toolkit |
|                   | TION <sup>O</sup> RECENT ITEMS CLAIMANT S | ERVICES DETERMINATION STATUS FACT FINDING NAMES                           | AND A | DORESSES                                                                 |
| VIOUSLY CERTIFIED |                                           | aductions Withheld Benefit Payment Status                                 |       | Definitions                                                              |

A Support ID number will be provided, which you can give to the customer service agent.

|                     | My Profile ACCOUNT ALERTS                                                                                                    | IWANT TO                                                                 |
|---------------------|----------------------------------------------------------------------------------------------------|--------------------------------------------------------------------------|
| G                   | To report timely, you must report between 26-<br>Sep-2016 and 01-Oct-2016                                                                                                    | View All Claims<br>Manage payments and returns<br>View the MIWAM Toolkit |
| REVIOUSLY CERTIFIED | NION <sup>O</sup> RECENTITEMS CLAIMANT SERVICES DETERMINATION STATUS FACT FINDING NAME                                                                                                    | ES AND ADDRESSES                                                         |
| Veek                | Weekly Benefit         Deductions         Withheld         Benefit Payment         Status           Your Support ID         Your support ID         Your support ID is: 365842.         Your support ID is: 365842. |                                                                          |

## Michigan Web Account Manager Report Fraud

Whenever a claimant or employer conceals or misrepresents any eligibility information that can affect benefits paid, you have potential fraud. If you suspect unemployment insurance fraud, you may report it through your MiWAM account.

From the MiWAM home screen, click on the Report Fraud link.

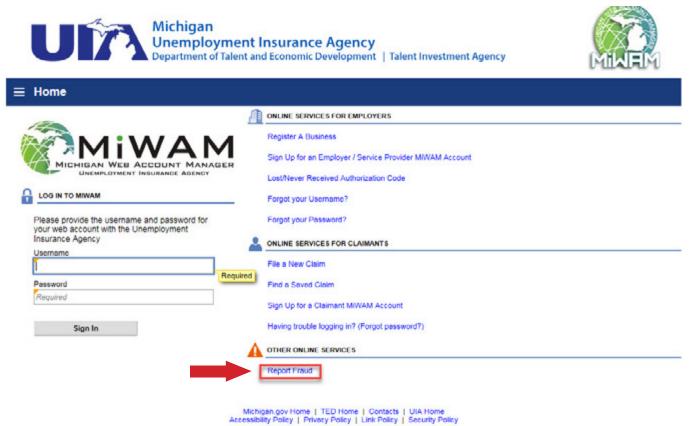

my roley ( rinkey roley ( click roley ( Second

Copyright @ 2001- 2017 State of Michigan

# Michigan Web Account Manager Report Fraud

continued

Include as much information as possible, then click Submit.

| nmenta                                                                                                    |                                                                                                    |                                                                                                    |                            |                                                                                              |         |
|----------------------------------------------------------------------------------------------------|----------------------------------------------------------------------------------------------------|----------------------------------------------------------------------------------------------------|----------------------------|----------------------------------------------------------------------------------------------|---------|
|                                                                                                    |                                                                                                    | Unemployment Ins<br>Fraud Repor                                                                                                    | urance Agency<br>ting Form |                                                                                              |         |
| uspected fraud involvi                                                                                                    |                                                                                                    | ons of Unemployment Insurance (U<br>m. You may remain anonymous if yo<br>nation as possible.                                                                |                            | ly. Please take a moment to                                                                  | report  |
| lesse provide the new                                                                                                    | e and address of the ne                                                                                                    | rson you suspect of fraud:                                                                                                    |                            |                                                                                              |         |
| Suspect Name                                                                                                    | Required                                                                                                    |                                                                                                    | Country                    | USA                                                                                          |         |
| Address Line 1                                                                                                    |                                                                                                    |                                                                                                    | Required                   |                                                                                              | _       |
| Address Line 2                                                                                                    |                                                                                                    |                                                                                                    |                            |                                                                                              |         |
| Unit Type                                                                                                    |                                                                                                    | Unit                                                                                                    | City                       |                                                                                              |         |
| State / Province                                                                                                    | MICHIGAN                                                                                                    | ZIP                                                                                                    | County                     |                                                                                              |         |
| Attention                                                                                                    |                                                                                                    |                                                                                                    | country                    |                                                                                              |         |
| Vhen did the potential                                                                                                    | france and a                                                                                                    |                                                                                                    |                            |                                                                                              |         |
| men did the potential                                                                                                    | add dodar:                                                                                                    |                                                                                                    |                            |                                                                                              | L.      |
| lease provide the type                                                                                                    | e of potential fraud:                                                                                                    |                                                                                                    |                            | Required                                                                                     |         |
|                                                                                                    |                                                                                                    |                                                                                                    |                            |                                                                                              |         |
|                                                                                                    | what the accused is do                                                                                                    | ing, or has done, that you believe o                                                                                                    | onstitutes fraud:          |                                                                                              |         |
| Please describe below<br>Required                                                                                                    |                                                                                                    | ing, or has done, that you believe o                                                                                                    | onstitutes fraud:          | Yes No                                                                                       | Unknown |
| equired<br>s the potential fraud st                                                                                                    | ill occurring?                                                                                                    | ing, or has done, that you believe o<br>oyer(s) this claimant is performing s                                                                               |                            | Yes No                                                                                       | Unknown |
| equired<br>s the potential fraud st                                                                                                    | ill occurring?<br>ne and address of empl                                                                                                    |                                                                                                    |                            | Contrary Contrary C                                                                          | Unknown |
| tequired<br>a the potential fraud at<br>Please provide the nam                                                                                                    | ill occurring?<br>ne and address of empl<br>anonymous?                                                                                                |                                                                                                    |                            | Add Employer                                                                                 | Unknown |
| tequined<br>a the potential fraud at<br>Please provide the man<br>No you wish to remain<br>No you want to add an<br>You may also report you<br>Privaoy:<br>Date law prohibits the<br>ocount, or information<br>Yor these reasons we you | ill occurring?<br>ne and address of empl<br>anonymous?<br>attachment?<br>our information by calling<br>Unemployment Insuran<br>from an informant unle |                                                                                                    | UI CRIME (842-7463)        | Add Employer<br>Yes No<br>Yes No                                                             |         |
| tequined<br>a the potential fraud at<br>Please provide the nam<br>No you wish to remain<br>No you want to add an<br>You may also report you<br>Privaoy:<br>Date law prohibits the<br>ocount, or information                             | ill occurring?<br>ne and address of empl<br>anonymous?<br>attachment?<br>our information by calling<br>Unemployment Insuran<br>from an informant unle | oyer(s) this claimant is performing s<br>g our toll-free fraud hotline at 1.855<br>see Agency from disclosing informat<br>ss authorized or required by law. | UI CRIME (842-7463)        | Add Employer<br>Yes No<br>Yes No<br>I Yes No<br>I Yes No<br>I Yes No<br>I Yes No<br>I Yes No |         |

# Michigan Web Account Manager Frequently Asked Questions

#### Q: What happens when I register for MiWAM?

A: When you register for MiWAM you will be granted unlimited access to your MiWAM account immediately. You can access your account 24 hours a day, seven days a week.

#### Q: Does my password expire?

A: Yes, your password expires every 13 months. As a result, you will be required to change it after one year.

#### Q: What should I do if I forget my username or need to reset my password?

A: Click on the link for "Having trouble logging in?" Your social security number and date of birth are required to retrieve your username. You will not be allowed to continue if this information is not provided. Once you have been identified you will be allowed to reset your password.

#### Q: Can I come back to finish a claim that I began filing and finish it later?

A: MiWAM allows you to save your claim and complete it later during the same calendar week, by clicking the Save and finish later button. You will receive a confirmation number and a claim filing number. Click the "Find a Saved Claim" link to complete the claims filing process before 11:59 PM on Saturday so your claim will be considered timely. Any incomplete claim will be discarded after this deadline.

#### Q: How do I enter the Occupation code when filing a claim through MiWAM?

A: Click on the Search Code and type a key word or words that describe your position (i.e., truck driver, teacher or waitress). Press the enter key from your keyboard and a list of choices will appear. If you cannot find an exact match, choose the occupation code that best fits. Make your choice by clicking the blue link next to your selection. You can find these instructions when filing a claim by clicking the information icon (1) in the Occupation Code field.

#### Q: Can I protest a determination or respond to Agency correspondence using MiWAM?

A: Yes. Access the Determinations tab to either protest a determination or appeal a redetermination. Responding to any open fact-finding issues can be done by clicking on the Fact Finding sub-tab to see pending questionnaires.

#### Q: Who do I contact if I need help?

A: If you have questions about MiWAM or need help with your unemployment claim, call 1-866-500-0017 to speak with a customer service representative.

PAGE 48

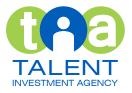

### www.michigan.gov/uia

State of Michigan • Department of Talent and Economic Development Talent Investment Agency • Unemployment Insurance

TIA is an equal opportunity employer/program. Auxiliary aids, services and other reasonable accommodations are available upon request to individuals with disabilities.

May 2017